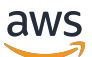

Guia de desenvolvedor do FleetIQ

# Amazon GameLift

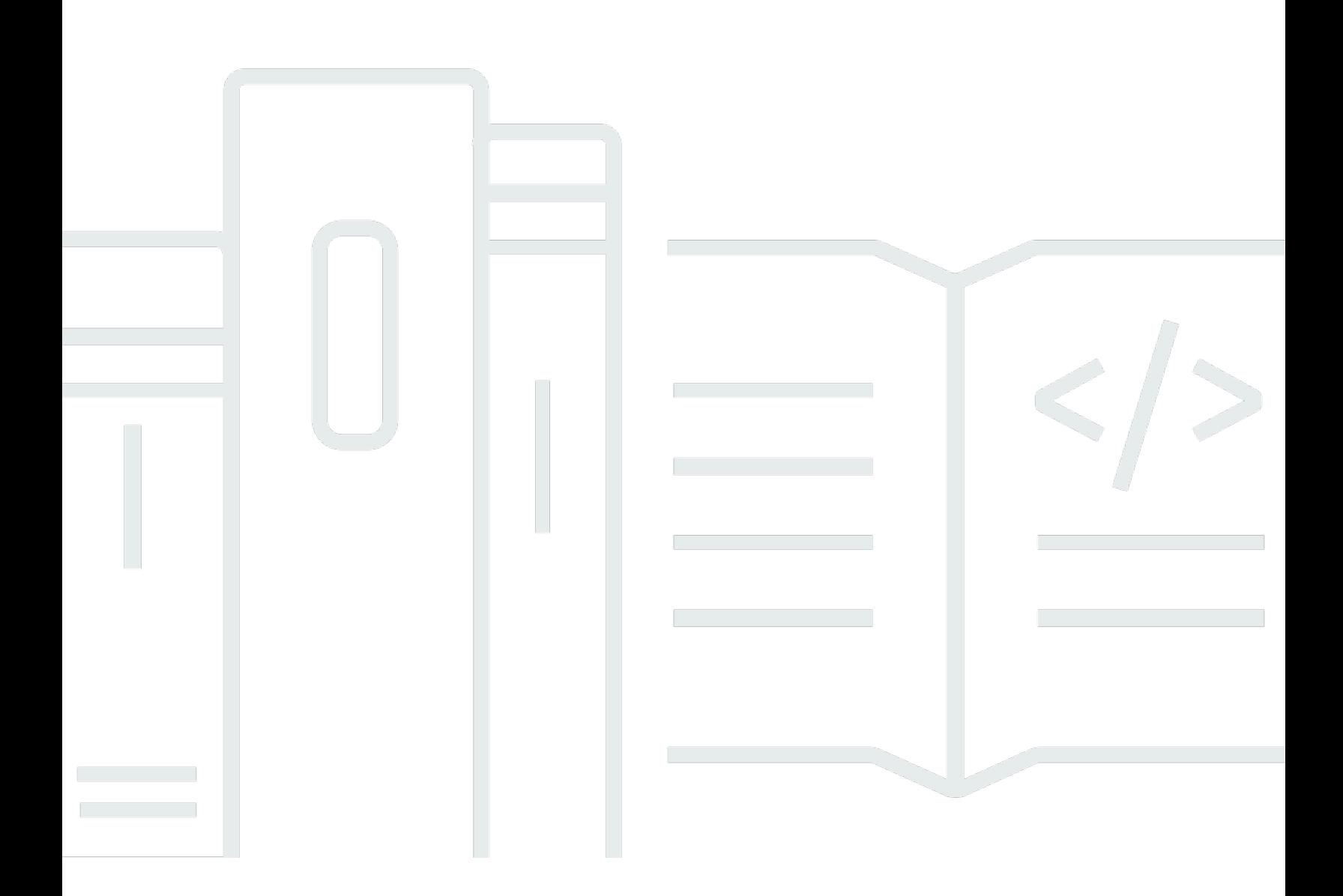

### Versão

Copyright © 2024 Amazon Web Services, Inc. and/or its affiliates. All rights reserved.

## Amazon GameLift: Guia de desenvolvedor do FleetIQ

Copyright © 2024 Amazon Web Services, Inc. and/or its affiliates. All rights reserved.

As marcas comerciais e imagens comerciais da Amazon não podem ser usadas no contexto de nenhum produto ou serviço que não seja da Amazon, nem de qualquer maneira que possa gerar confusão entre os clientes ou que deprecie ou desprestigie a Amazon. Todas as outras marcas comerciais que não são propriedade da Amazon pertencem aos respectivos proprietários, os quais podem ou não ser afiliados, estar conectados ou ser patrocinados pela Amazon.

# **Table of Contents**

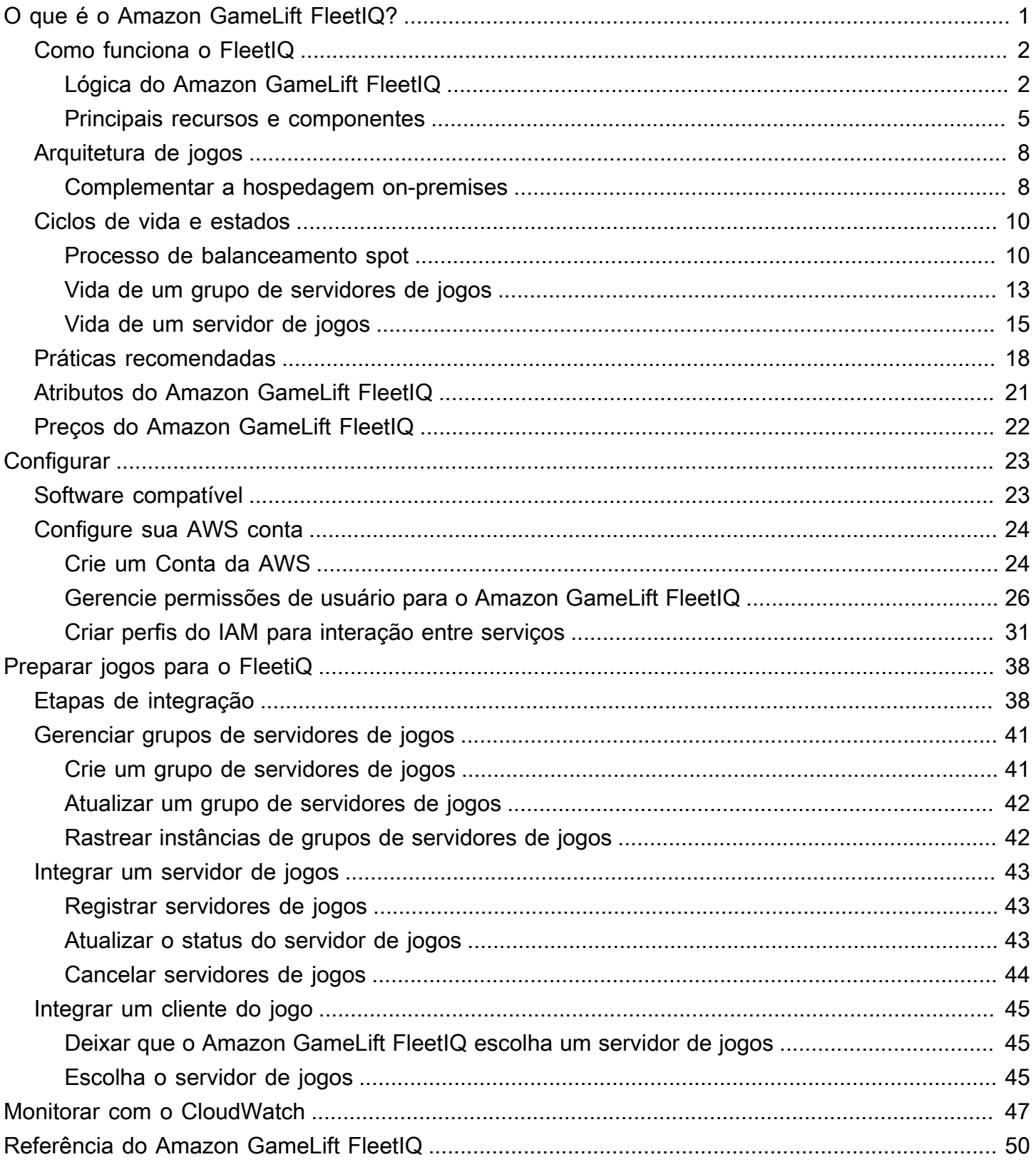

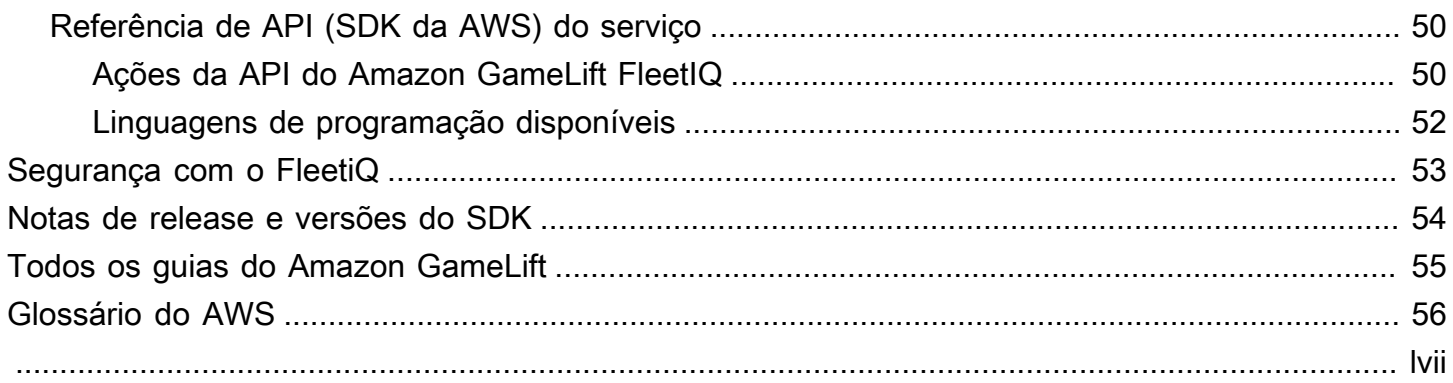

# <span id="page-4-0"></span>O que é o Amazon GameLift FleetIQ?

O Amazon GameLift FleetIQ otimiza o uso de instâncias spot do Amazon Elastic Compute Cloud (Amazon EC2) para hospedagem de jogos na nuvem. Com o Amazon GameLift FleetIQ, é possível trabalhar diretamente com os recursos de hospedagem no Amazon EC2 e no Amazon EC2 Auto Scaling enquanto aproveita as otimizações do Amazon GameLift para oferecer hospedagem de jogos econômica e resiliente aos jogadores. As instâncias spot do Amazon EC2, embora oferecidas com grandes descontos, geralmente não são viáveis para hospedagem de jogos porque a disponibilidade varia e há o potencial de [interrupções](https://docs.aws.amazon.com/AWSEC2/latest/UserGuide/spot-interruptions.html). O Amazon GameLift FleetIQ reduz significativamente essas limitações, viabilizando o uso de instâncias spot de baixo custo para hospedagem de jogos.

As otimizações do FleetIQ também estão disponíveis ao usar o Amazon GameLift para gerenciar a hospedagem de jogos. Para obter informações sobre as opções de hospedagem do Amazon GameLift, consulte o [Guia do desenvolvedor do Amazon GameLift.](https://docs.aws.amazon.com/gamelift/latest/developerguide/gamelift-intro.html)

A solução de hospedagem de jogos do Amazon GameLift FleetIQ foi projetada para desenvolvedores de jogos que:

- Tenham implantações existentes da AWS ou desejam usar o Amazon EC2 diretamente, em vez de usar o serviço do Amazon GameLift totalmente gerenciado. O Amazon GameLift FleetIQ trabalha com grupos do Auto Scaling do EC2 que você gerencia na sua Conta da AWS, oferecendo acesso total aos seus grupos e instâncias do EC2. Também é possível integrar-se a outros serviços da AWS, incluindo o Amazon Elastic Container Service (Amazon ECS), o Amazon Elastic Kubernetes Service (Amazon EKS) e o AWS Shield Advanced.
- Tenham hospedagem de jogos on-premises existente e desejam estender a capacidade para a nuvem. Com o Amazon GameLift FleetIQ, é possível compilar um sistema de implantação híbrida que usa a capacidade on-premises e adiciona a capacidade de nuvem AWS de modo incremental, conforme necessário.

**C** Pronto para começar a trabalhar com o Amazon GameLift FleetIQ?

• Aprenda a usar o Amazon GameLift FleetIQ para o seu jogo fazendo o curso [Usar o](https://explore.skillbuilder.aws/learn/course/external/view/elearning/435/using-amazon-gamelift-fleetiq-for-game-servers) [Amazon GameLift FleetIQ para servidores de jogos](https://explore.skillbuilder.aws/learn/course/external/view/elearning/435/using-amazon-gamelift-fleetiq-for-game-servers) no Skill Builder da AWS. Para uma visão geral dos cursos relacionados, consulte o [Plano de aprendizado de tecnologia de](https://explore.skillbuilder.aws/learn/public/learning_plan/view/26/game-tech-learning-plan) [jogos.](https://explore.skillbuilder.aws/learn/public/learning_plan/view/26/game-tech-learning-plan) Alguns cursos estão disponíveis em diferentes idiomas.

• Siga as instruções em [Etapas de integração do Amazon GameLift FleetIQ](#page-41-1).

## <span id="page-5-0"></span>Como o Amazon GameLift FleetiQ funciona

A solução Amazon GameLift FleetiQ é uma camada de hospedagem de jogos que complementa o conjunto completo de ferramentas de gerenciamento de recursos de computação que você obtém com o Amazon EC2 e o Auto Scaling. Além de oferecer uma série de recursos específicos para hospedagem de jogos, o Amazon GameLift FleetIQ fornece uma camada extra de lógica que possibilita o uso de instâncias spot de baixo custo para hospedagem de jogos. Essa solução permite que você gerencie diretamente seus recursos do Amazon EC2 e do Auto Scaling e integre, conforme necessário, a outros serviços da AWS .

Ao usar o Amazon GameLift FleetIQ, você se prepara para iniciar instâncias do Amazon EC2 como de costume: criar uma Amazon Machine Image (AMI) com seu software de servidor de jogos, criar um modelo de execução do Amazon EC2 e definir as configurações para um grupo de Auto Scaling. No entanto, em vez de criar um grupo de Auto Scaling diretamente, você cria um grupo de servidores de jogos Amazon FleetiQ com seus GameLift recursos e configurações do Amazon EC2 e do Auto Scaling. Essa ação faz com que o Amazon GameLift FleetIQ crie um grupo de servidores de jogos e um grupo de Auto Scaling correspondente. O grupo de servidores de jogos está vinculado e gerencia certos aspectos do grupo do Auto Scaling.

Assim que o grupo do Auto Scaling for criado, você terá acesso total aos recursos do Amazon EC2 e do Auto Scaling. Você pode alterar a configuração de seus grupos de Auto Scaling, adicionar políticas de escalabilidade de vários níveis ou balanceadores de carga e integrar com outros serviços. AWS É possível conectar-se diretamente às instâncias do grupo. Como parte de sua lógica de otimização, o Amazon GameLift FleetIQ também faz atualizações periódicas em determinadas propriedades do grupo Auto Scaling. É possível rastrear o status de disponibilidade de todas as instâncias implantadas pelo grupo do Auto Scaling.

Você pode suspender temporariamente a atividade do Amazon GameLift FleetIQ para um grupo de servidores de jogos a qualquer momento. Também há a opção de excluir um grupo de servidores de jogos, mas reter o grupo do Auto Scaling correspondente.

## <span id="page-5-1"></span>Lógica do Amazon GameLift FleetIQ

O diagrama a seguir ilustra o papel do Amazon GameLift FleetIQ ao trabalhar com o Amazon EC2 para hospedagem de jogos. Sua meta principal é localizar o melhor servidor de jogos possível

para hospedar uma sessão de jogo e fornecer uma experiência de jogo ideal para os jogadores. O Amazon GameLift FleetiQ define os melhores recursos como aqueles que oferecem a maior viabilidade de hospedagem de jogos pelo menor custo. O Amazon GameLift FleetiQ aborda esse objetivo de duas maneiras principais: primeiro, permitindo apenas tipos de instância viáveis no grupo Auto Scaling e, segundo, colocando novas sessões de jogo de forma eficaz nos recursos disponíveis do grupo.

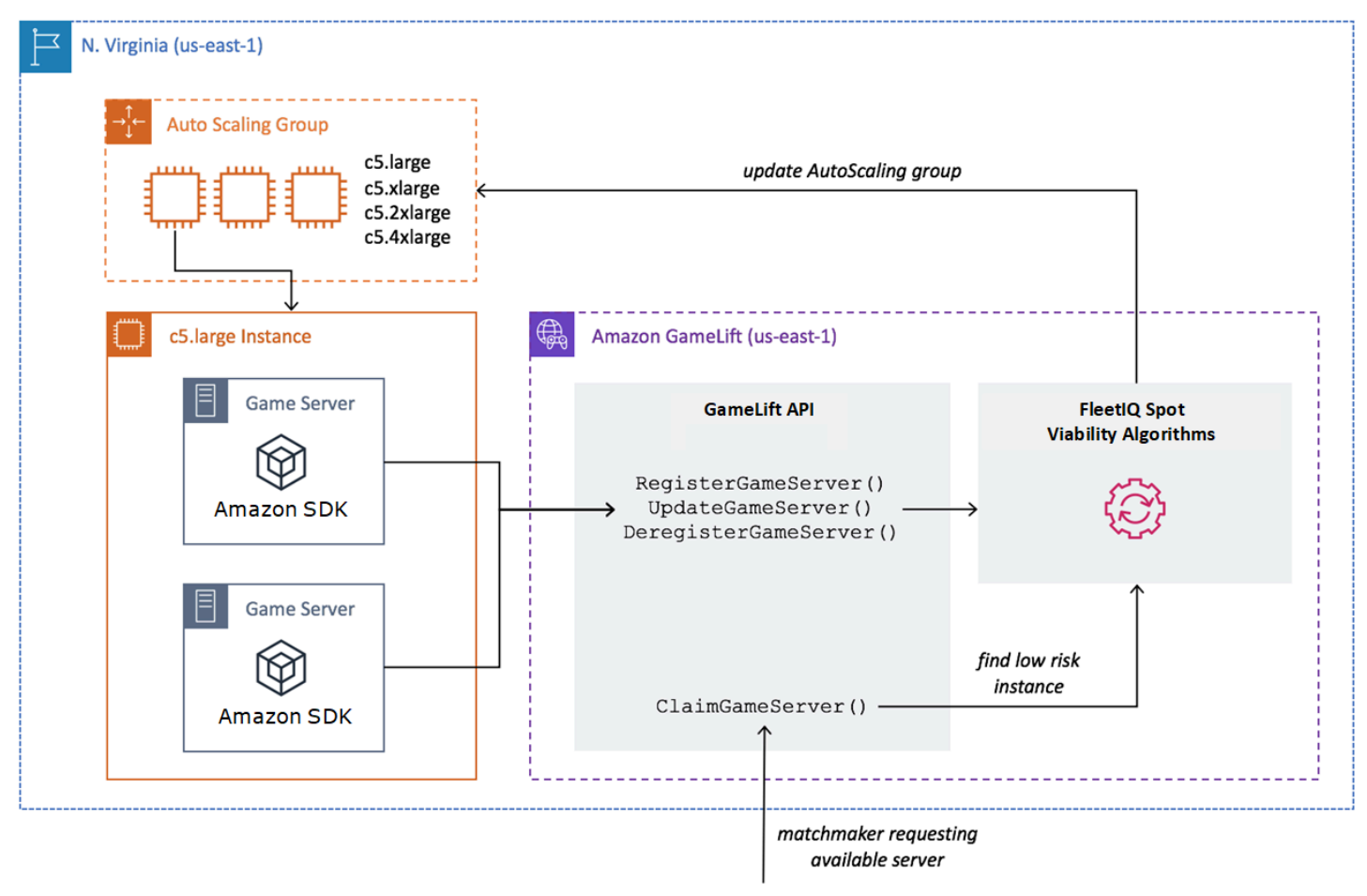

### Preencher o grupo do Auto Scaling com tipos de instância ideais

O trabalho do grupo do Auto Scaling é lançar novas instâncias e retirar instâncias antigas, mantendo e dimensionando uma coleção de recursos de hospedagem para atender à demanda dos jogadores. Para fazer isso, o grupo do Auto Scaling se baseia em uma lista dos tipos de instância desejados. O trabalho do Amazon GameLift FleetIQ é verificar continuamente a viabilidade desses tipos de instância desejados e atualizar a lista para o grupo Auto Scaling. Esse processo é chamado de balanceamento de instâncias. Ele garante que as instâncias do grupo do Auto Scaling sejam atualizadas continuamente para que somente os tipos de instância atualmente viáveis sejam usados em todos os momentos.

O Amazon GameLift FleetIQ afeta a forma como o grupo Auto Scaling seleciona os tipos de instância ideais das seguintes formas:

- Ele determina o uso de instâncias sob demanda e/ou spot. Um grupo de servidores de jogos Amazon GameLift FleetiQ é configurado com uma estratégia de balanceamento, que influencia a forma como o grupo Auto Scaling usa instâncias spot e/ou sob demanda. As instâncias spot têm custos mais baixos devido à disponibilidade flutuante e possíveis [interrupções,](https://docs.aws.amazon.com/AWSEC2/latest/UserGuide/spot-interruptions.html) limitações que o Amazon FleetiQ minimiza na hospedagem de GameLift servidores de jogos. As instâncias sob demanda são mais caras, mas oferecem disponibilidade mais confiável quando você precisa.
- Isso limita a execução de novas instâncias somente em tipos de instância viáveis. Um grupo de servidores de jogos Amazon GameLift FleetiQ mantém uma lista principal dos tipos de instância desejados. O processo de balanceamento de instâncias avalia continuamente cada tipo de instância desejado na lista quanto à viabilidade da hospedagem de jogos, usando um algoritmo de previsão que analisa a disponibilidade recente e a taxa de interrupção do tipo de instância. Como resultado dessa avaliação, o Amazon GameLift FleetIQ atualiza continuamente a lista dos tipos de instância desejados do grupo Auto Scaling para incluir somente os tipos de instâncias atualmente viáveis.
- Ele sinaliza instâncias existentes que são tipos de instância não viáveis. O Amazon GameLift FleetIQ identifica instâncias existentes em um grupo de Auto Scaling que atualmente são tipos de instância inviáveis. Essas instâncias são sinalizadas como drenagem, o que significa que elas são encerradas e substituídas por novas instâncias. Para instâncias que tenham a proteção do servidor de jogos ativada, o encerramento é adiado até que todas as sessões de jogo ativas terminem normalmente.

À medida que o grupo do Auto Scaling executa e desativa instâncias, ele mantém uma coleção otimizada para hospedagem de jogos, mesmo enquanto a disponibilidade de tipos de instância spot de baixo custo flutua. A atividade de balanceamento ocorre somente em grupos de servidores de jogos com instâncias ativas. Saiba mais sobre como esse processo funciona em [Processo de](#page-13-1)  [balanceamento spot](#page-13-1).

Posicione sessões de jogo de forma eficaz

O Amazon GameLift FleetIQ rastreia todos os servidores de jogos ativos no grupo de servidores de jogos e usa essas informações para determinar o melhor posicionamento para novas sessões de jogo e jogadores.

Para permitir que o Amazon GameLift FleetiQ rastreie servidores de jogos, seu software de servidor de jogos deve informar seu status. Sua AMI personalizada controla como os novos processos de servidores de jogos são iniciados e interrompidos em cada instância. Quando um novo servidor de jogos é iniciado, ele se registra no Amazon GameLift FleetIQ, indicando que está pronto para hospedar uma sessão de jogo. Após o registro, o servidor de jogos relata periodicamente sua integridade e se está hospedando uma sessão de jogo. Quando o servidor do jogo é desligado, ele cancela o registro no Amazon FleetiQ. GameLift

Para iniciar uma nova sessão de jogo, seu cliente de jogo (ou matchmaker ou outro serviço ao cliente) envia uma solicitação de um servidor de jogo para o Amazon GameLift FleetIQ. O Amazon GameLift FleetiQ localiza um servidor de jogo disponível, o reivindica para a nova sessão de jogo e responde com o ID do servidor do jogo e as informações de conexão. Seu jogo solicita que o servidor de jogos atualize seu status e inicie uma nova sessão de jogo para os jogadores de entrada.

Ao selecionar um servidor de jogo para hospedar uma nova sessão de jogo, o Amazon GameLift FleetIQ usa o seguinte processo de tomada de decisão para otimizar o posicionamento com instâncias spot viáveis de baixo custo:

- 1. Sempre que possível, o Amazon GameLift FleetiQ coloca novas sessões de jogo em instâncias que já estão hospedando outras sessões de jogo. Ao empacotar (mas não sobrecarregar) algumas instâncias e manter outras ociosas, o grupo do Auto Scaling pode reduzir a escala verticalmente de forma rápida das instâncias ociosas quando não são necessárias, reduzindo os custos de hospedagem.
- 2. O Amazon GameLift FleetIQ ignora instâncias que são sinalizadas como drenantes, ou seja, inviáveis para hospedagem de jogos. Essas instâncias são mantidas em execução apenas para oferecer suporte às sessões de jogo existentes. Elas não podem ser usadas para novas sessões de jogo, a menos que nenhum outro servidor de jogo esteja disponível.
- 3. O Amazon GameLift FleetiQ identifica todos os servidores de jogos disponíveis que estão sendo executados em instâncias viáveis.

É possível ativar a proteção de sessão de jogo para um grupo de servidores de jogos para impedir que o grupo do Auto Scaling encerre instâncias com sessões de jogo em execução ativa.

### <span id="page-8-0"></span>Principais recursos e componentes

Crie os seguintes recursos em sua AWS conta antes de configurar seus recursos de hospedagem de jogos com o Amazon GameLift FleetiQ. Como uma das melhores práticas, desenvolva e teste sua

implantação de servidores de jogos com esses recursos antes de usá-los por meio de um grupo de servidores de jogos.

- Imagem de máquina da Amazon (AMI). Uma AMI é um modelo para uma configuração de software específica que você deseja executar com suas instâncias do Amazon EC2. Para a hospedagem de jogos, a AMI inclui um sistema operacional, binários ou contêiner de servidor de jogos e outro software de tempo de execução requerido pelo servidor de jogos. Para obter mais informações sobre a criação de uma AMI, consulte [Amazon Machine Images](https://docs.aws.amazon.com/AWSEC2/latest/UserGuide/AMIs.html) no Guia do usuário do Amazon EC2. As AMIs são específicas da região. É possível copiar uma AMI de uma região para outra, conforme descrito em [Copiar AMIs](https://docs.aws.amazon.com/AWSEC2/latest/UserGuide/CopyingAMIs.html) no Guia do usuário do Amazon EC2.
- Modelos de lançamento do Amazon EC2. Um modelo de lançamento fornece instruções para executar e gerenciar instâncias em um grupo do Auto Scaling. Ele especifica uma AMI, fornece uma lista de tipos de instância adequados e define a rede, a segurança e outras propriedades. Para obter mais informações sobre como criar um modelo de execução, consulte [Executar uma](https://docs.aws.amazon.com/AWSEC2/latest/UserGuide/ec2-launch-templates.html)  [instância com um modelo de execução](https://docs.aws.amazon.com/AWSEC2/latest/UserGuide/ec2-launch-templates.html) no Guia do usuário do Amazon EC2. Os modelos de execução são específicos da região.
- AWS IAM role (Perfil do IAM. Uma função do IAM define um conjunto de permissões que permitem acesso limitado aos AWS recursos. Uma entidade confiável, como outro AWS serviço, pode assumir a função e herdar suas permissões. Ao usar o Amazon GameLift FleetIQ, você deve fornecer uma função do IAM com uma política gerenciada que permita ao Amazon GameLift FleetIQ criar e acessar grupos de Auto Scaling e recursos de instância do EC2 em sua conta. AWS Os perfis do IAM não são específicos da região.

O Amazon GameLift FleetiQ gerencia os seguintes recursos diretamente e tem autoridade direta sobre eles.

• GameLift grupo de servidores de jogos. Um grupo de servidores de jogos contém configurações que definem como o Amazon GameLift FleetIQ trabalha com um grupo de Auto Scaling correspondente para oferecer hospedagem de jogos de baixo custo. Os grupos de servidores de jogos são específicos da região. Quando você cria um grupo de servidores de jogos em uma região, um novo grupo de Auto Scaling é criado automaticamente em sua AWS conta na mesma região. O grupo de servidores de jogos está vinculado ao grupo do Auto Scaling e tem acesso (ao assumir o perfil do IAM) para gerenciar e modificar algumas de suas configurações. Um grupo de servidores de jogos é um recurso de longa duração; os desenvolvedores precisam criá-los com pouca frequência. Um grupo de servidores de jogos também é um recurso de agrupamento

funcional para servidores de jogos hospedados em instâncias do grupo Auto Scaling e registrados no Amazon GameLift FleetiQ.

• GameLift servidor de jogos. Um recurso de servidor de jogos representa uma execução de jogo que está sendo executada em uma instância associada a um grupo de servidores de jogos do Amazon GameLift FleetiQ. Esse recurso é criado quando um servidor de jogos se registra no Amazon GameLift FleetIQ e identifica o grupo de servidores de jogos ao qual ele pertence. O Amazon GameLift FleetIQ monitora o status de utilização e o status de solicitação de cada servidor de jogos registrado, o que permite monitorar a disponibilidade do servidor de jogos. Os servidores de jogos são específicos da região, pois estão associados a um grupo de servidores de jogos específico da região. Quando o jogo solicita um novo servidor de jogos, ele especifica o grupo e a região do servidor de jogos.

Esses recursos são criados por meio dos recursos do Amazon GameLift FleetIQ. Eles são criados em sua conta da AWS e você tem controle total sobre eles.

- Grupo do Amazon EC2 Auto Scaling. Um grupo do Auto Scaling executa e gerencia uma coleção de instâncias do EC2 e dimensiona automaticamente a capacidade do grupo. Com o Amazon GameLift FleetIQ, há one-to-one uma relação entre o grupo de servidores de jogos e o grupo Auto Scaling. Embora você possa atualizar todas as configurações de um grupo de Auto Scaling, o Amazon FleetIQ substitui e atualiza periodicamente determinadas configurações como parte de sua lógica para equilibrar as Instâncias Spot e GameLift viabilizar a hospedagem de jogos. Para obter mais informações, consulte o [AutoScalingGroupG](https://docs.aws.amazon.com/autoscaling/ec2/userguide/AutoScalingGroup.html)uia do usuário do Amazon EC2 Auto Scaling. Os grupos do Auto Scaling são específicos da região. Eles são criados na mesma região que o grupo de servidores de jogos.
- Instância do Amazon EC2. Uma instância é um servidor virtual na nuvem . Os tipos de instância têm configurações de hardware específicas que especificam recursos de computação, memória, disco e rede. Normalmente, elas são lançadas por um grupo do Auto Scaling com uma AMI. As instâncias podem ser spot ou sob demanda, dependendo da disponibilidade. Com o Amazon GameLift FleetIQ, as instâncias executam um ou vários processos de servidor de jogos, cada um dos quais pode hospedar várias sessões de jogo. As instâncias são específicas da região por estarem associadas a um grupo do Auto Scaling específico da região.

## <span id="page-11-0"></span>Arquitetura de jogos com o Amazon GameLift FleetIQ

## <span id="page-11-1"></span>Complementar a hospedagem on-premises

O Amazon GameLift FleetIQ foi projetado para reutilizar seu back-end de jogo existente, incluindo qualquer roteamento de Geo-IP de jogador, criação de jogos ou serviços de lobby que você já implantou. O exemplo a seguir ilustra como o Amazon GameLift FleetIQ pode se ajustar a uma implantação existente on-premises.

### Example

Neste exemplo, a hospedagem de jogos é mantida inicialmente com quatro datacenters proprietários para hospedar jogadores na América do Norte e na Europa. Dependendo da sua localização física aproximada, os jogadores são roteados para um dos dois marcadores de jogos regionais. Os marcadores de jogos agrupam jogadores por habilidade e latência e os colocam em servidores de jogos próximos para minimizar o atraso.

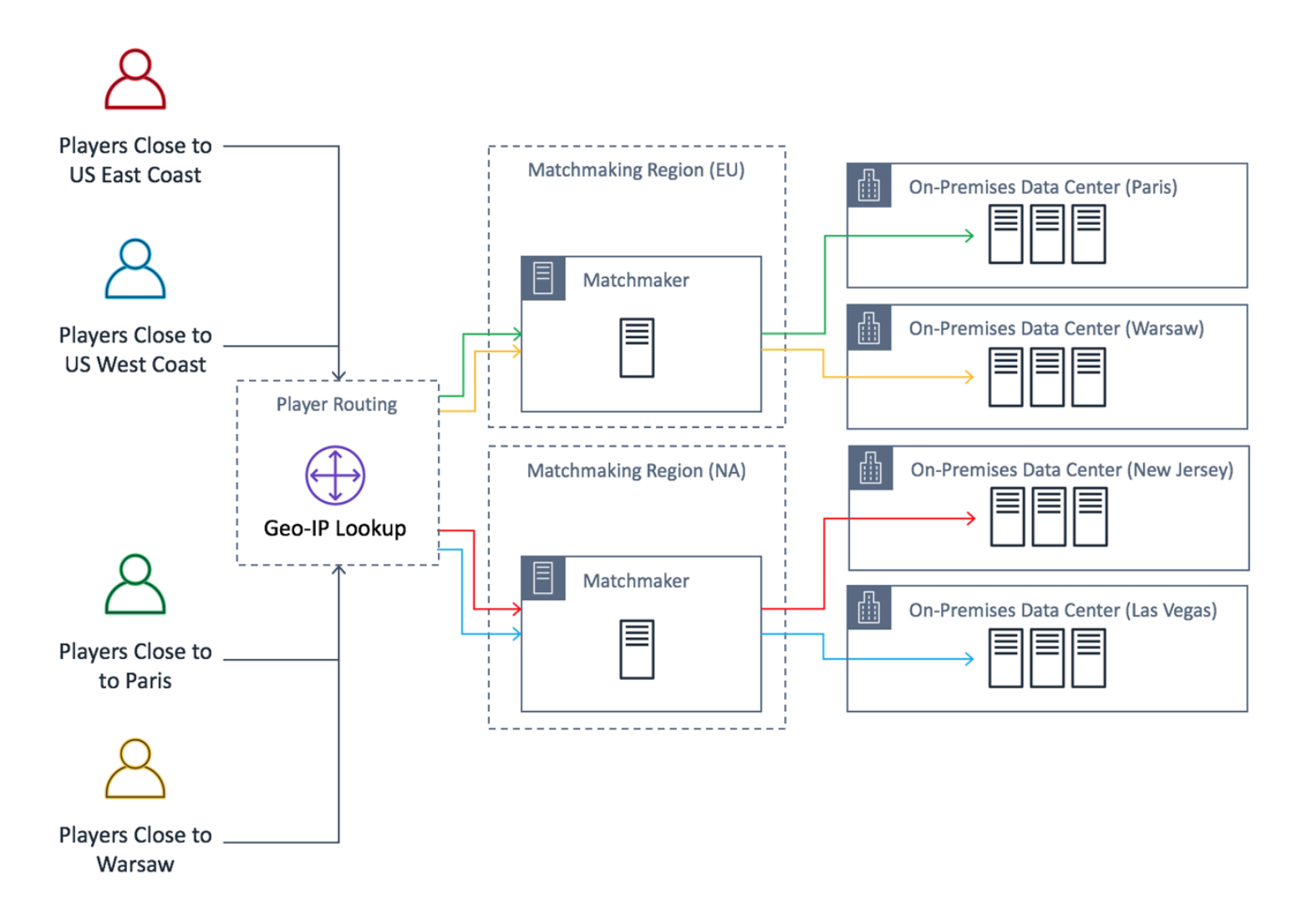

O desenvolvedor de jogos quer substituir seus servidores de jogos da América do Norte por servidores fornecidos pelo Amazon GameLift FleetIQ. Para começar, ele faz pequenas atualizações no servidor de jogos para habilitá-lo para uso com o Amazon GameLift FleetIQ e cria uma imagem de máquina da Amazon (AMI). Essa imagem será instalada em cada instância do EC2 implantada para o jogo. A imagem contém o servidor do jogo, dependências e qualquer outro item necessário para executar sessões de jogo para os jogadores.

Com a AMI pronta, o desenvolvedor cria dois grupos de servidores de jogos do Amazon GameLift FleetiQ, um para cada região da AWS da América do Norte (us-east-1 e us-west-2)). O desenvolvedor envia o modelo de lançamento (que fornece a AMI), uma lista dos tipos de instância desejados e outras definições de configuração para o grupo. A lista de tipos de instância desejados informa ao Amazon GameLift FleetIQ quais tipos devem ser usados ao verificar instâncias spot viáveis para a hospedagem de jogo.

Finalmente, o desenvolvedor integra o SDK da AWS com o Amazon GameLift FleetIQ em seu matchmaker norte-americano, que chama o Amazon GameLift FleetIQ quando um novo grupo de jogadores precisa de capacidade de servidor para uma sessão de jogo. O Amazon GameLift FleetIQ localiza uma instância spot com um servidor de jogos disponível, reserva-a para os jogadores e fornece informações de conexão do servidor. Os jogadores se conectam ao servidor, jogam o jogo e se desconectam. Para iniciar um novo jogo, os jogadores reentram na criação de jogos, que pede que o Amazon GameLift FleetIQ encontre outro servidor de jogos disponível. Cada novo pedido de jogo aciona o Amazon GameLift FleetIQ para procurar e selecionar servidores de jogos com pouca probabilidade de interrupções. Como resultado, o Amazon GameLift FleetIQ está constantemente redirecionando os jogadores para longe dos servidores de jogos que não são viáveis para a hospedagem de jogo, mesmo quando a disponibilidade da instância spot flutua ao longo do tempo.

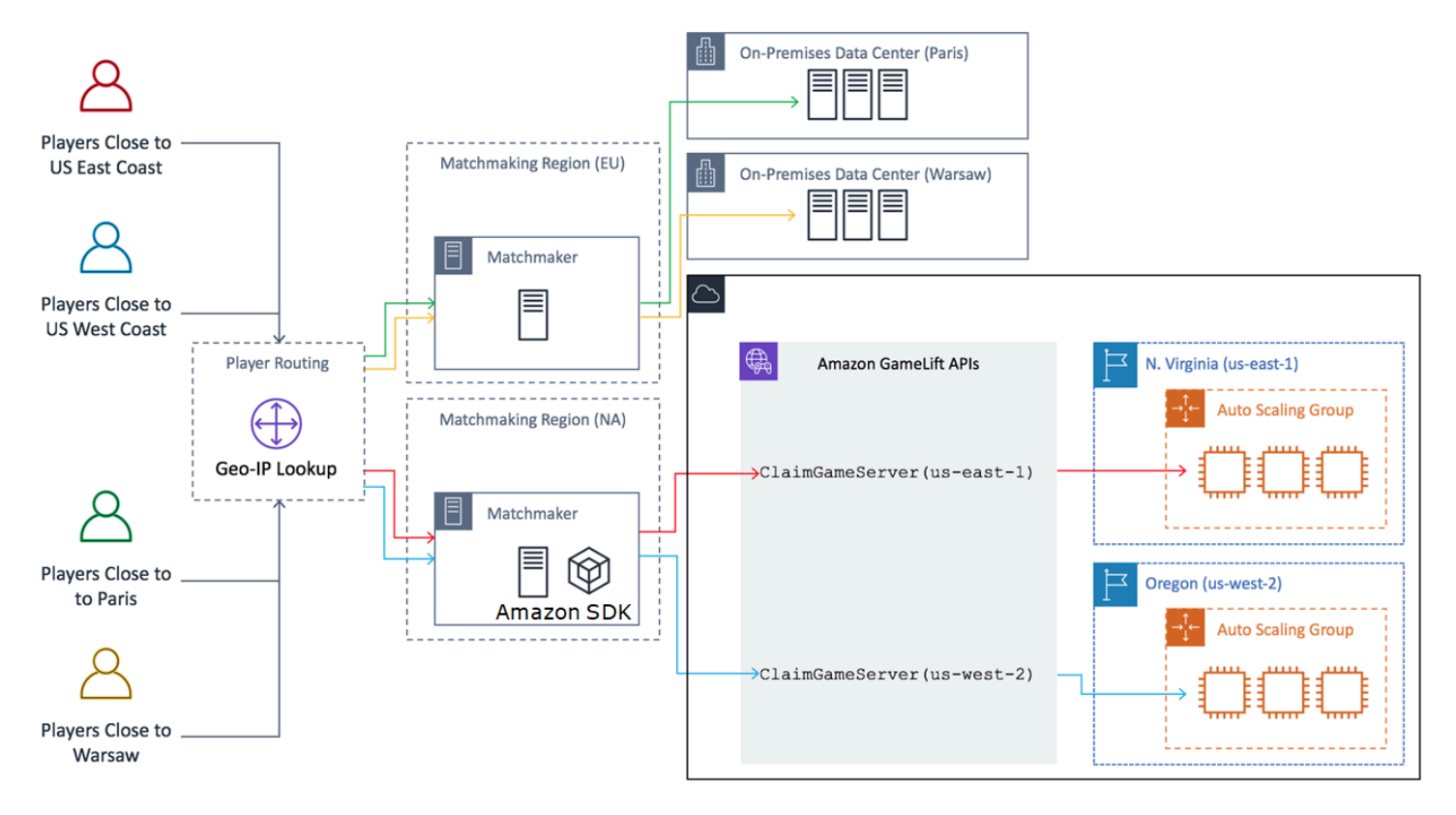

# <span id="page-13-0"></span>Ciclos de vida e estados do Amazon GameLift FleetIQ

## <span id="page-13-1"></span>Processo de balanceamento spot

O Amazon GameLift FleetIQ balanceia periodicamente as instâncias em um grupo do Auto Scaling que tem instâncias spot. Esse processo não está ativo com grupos de servidores de jogos que usam a estratégia de balanceamento ON\_DEMAND\_ONLY ou que não têm instâncias ativas.

O balanceamento spot tem dois objetivos principais:

- Atualizar constantemente o grupo usando apenas tipos de instância spot que sejam viáveis para hospedagem de jogos.
- Usar vários tipos de instância viáveis (quando possível) a fim de reduzir o impacto de interrupções inesperadas do servidor de jogos.

O Amazon GameLift FleetIQ faz o balanceamento avaliando os tipos de instância do grupo e removendo instâncias que têm maior probabilidade de resultar em interrupções do servidor de jogos. Para evitar o encerramento de instâncias com jogabilidade ativa durante o balanceamento, a prática recomendada é habilitar a proteção do servidor de jogos para um grupo de servidores de jogos que está em produção.

### Example

O exemplo a seguir ilustra como as instâncias em um grupo do Auto Scaling são afetadas pelo balanceamento spot.

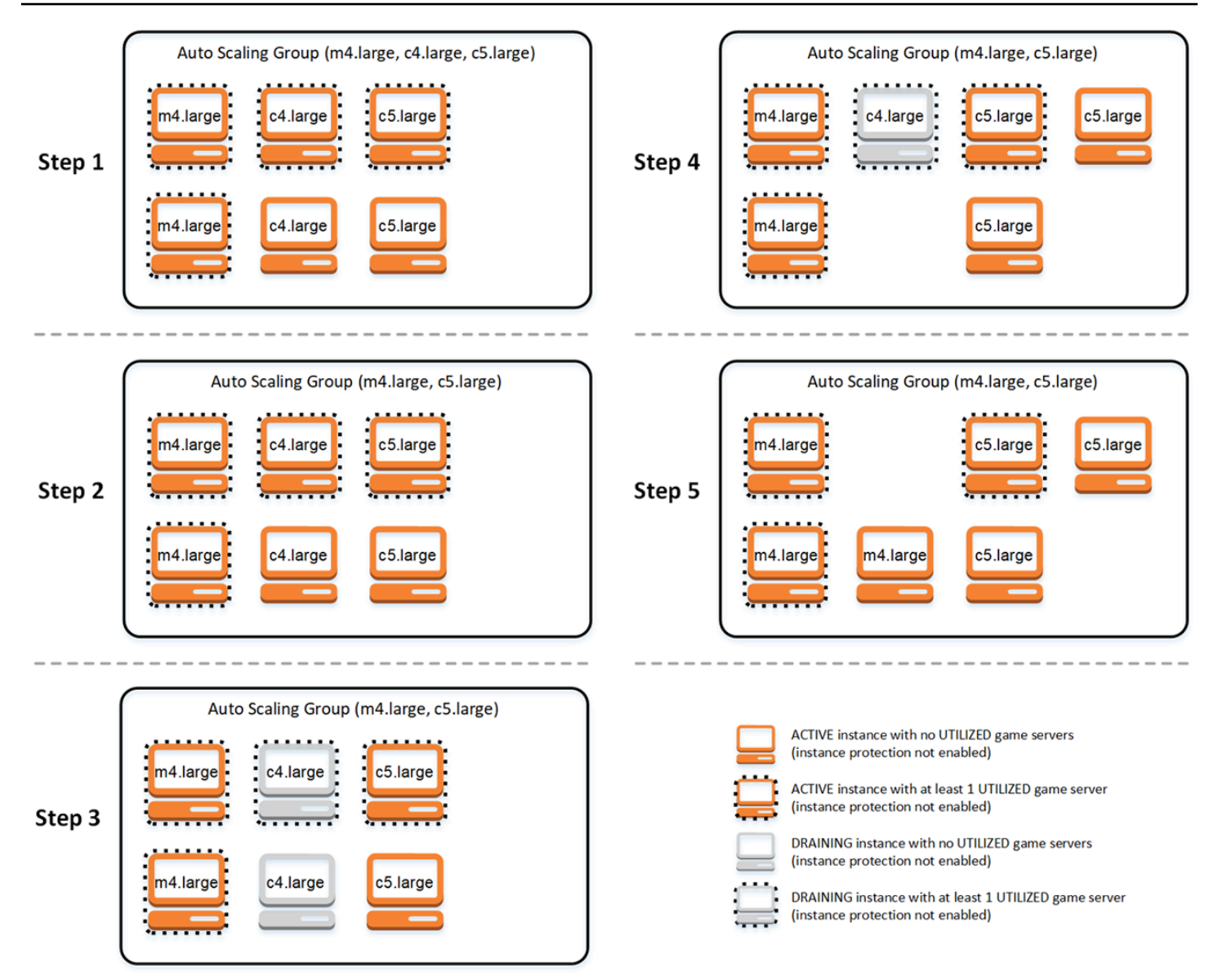

- Etapa 1. Por meio de um grupo de servidores de jogos, o grupo do Auto Scaling vinculado é configurado para executar instâncias dos tipos m4.large, c4.large, e c5.large com a proteção do servidor de jogos habilitada. O grupo do Auto Scaling iniciou uma coleção balanceada composta por duas instâncias spot de cada tipo. Quatro instâncias têm pelo menos um servidor de jogos com status UTILIZED (mostrado com uma borda tracejada), enquanto duas instâncias não são compatíveis com a jogabilidade no momento.
- Etapa 2. O Amazon GameLift FleetIQ avalia a viabilidade atual de hospedagem de jogo dos três tipos de instância. A avaliação determina que o tipo de instância c4.large tem um potencial inaceitável de interrupção do servidor do jogo. O Amazon GameLift FleetIQ atualiza imediatamente a configuração do grupo do Auto Scaling para remover temporariamente c4.large da lista de tipos de instância, impedindo que instâncias c4.large adicionais sejam lançadas.
- Etapa 3. O Amazon GameLift FleetIQ identifica instâncias existentes do tipo c4.large e executa ações para removê-las do grupo. Como uma primeira etapa, todos os servidores de jogos que estão sendo executados em instâncias c4.large são sinalizados como drenagem. Os servidores de jogos em instâncias de drenagem só podem ser reivindicados como um último recurso se nenhum outro servidor de jogos estiver disponível. Além disso, um grupo do Auto Scaling com instâncias de drenagem é acionado para executar novas instâncias para substituí-las.
- Etapa 4. À medida que novas instâncias viáveis se tornam online, o grupo do Auto Scaling encerra as instâncias de drenagem. Essa substituição garante que a capacidade desejada do grupo seja mantida. A primeira instância a ser encerrada é a instância c4.large sem servidores de jogos utilizados e com a proteção de servidor de jogos desativada. Ela é substituída por uma nova instância c5.large.
- Etapa 5. As instâncias de drenagem com proteção de servidor de jogos continuam a ser executadas enquanto seus servidores de jogos oferecem suporte à jogabilidade. Quando a partida é encerrada, a instância c4.large restante é encerrada quando uma nova instância m4.large é executada para ocupar seu lugar.

Como resultado desse processo, o grupo do Auto Scaling mantém sua capacidade desejada, enquanto o grupo balanceia o uso de três tipos de instância para dois.. O Amazon GameLift FleetIQ continua a avaliar a lista original de tipos de instância para obter a viabilidade de hospedagem de jogo. Quando o c4.large é novamente considerado um tipo de instância viável, o grupo do Auto Scaling é atualizado para incluir todos os três tipos de instância. O grupo naturalmente faz o balanceamento ao longo do tempo.

## <span id="page-16-0"></span>Vida de um grupo de servidores de jogos

Os grupos de servidores de jogos passam pelo ciclo de vida a seguir, incluindo provisionamento e atualizações de status. Espera-se que um grupo de servidores de jogos seja um recurso de longa duração.

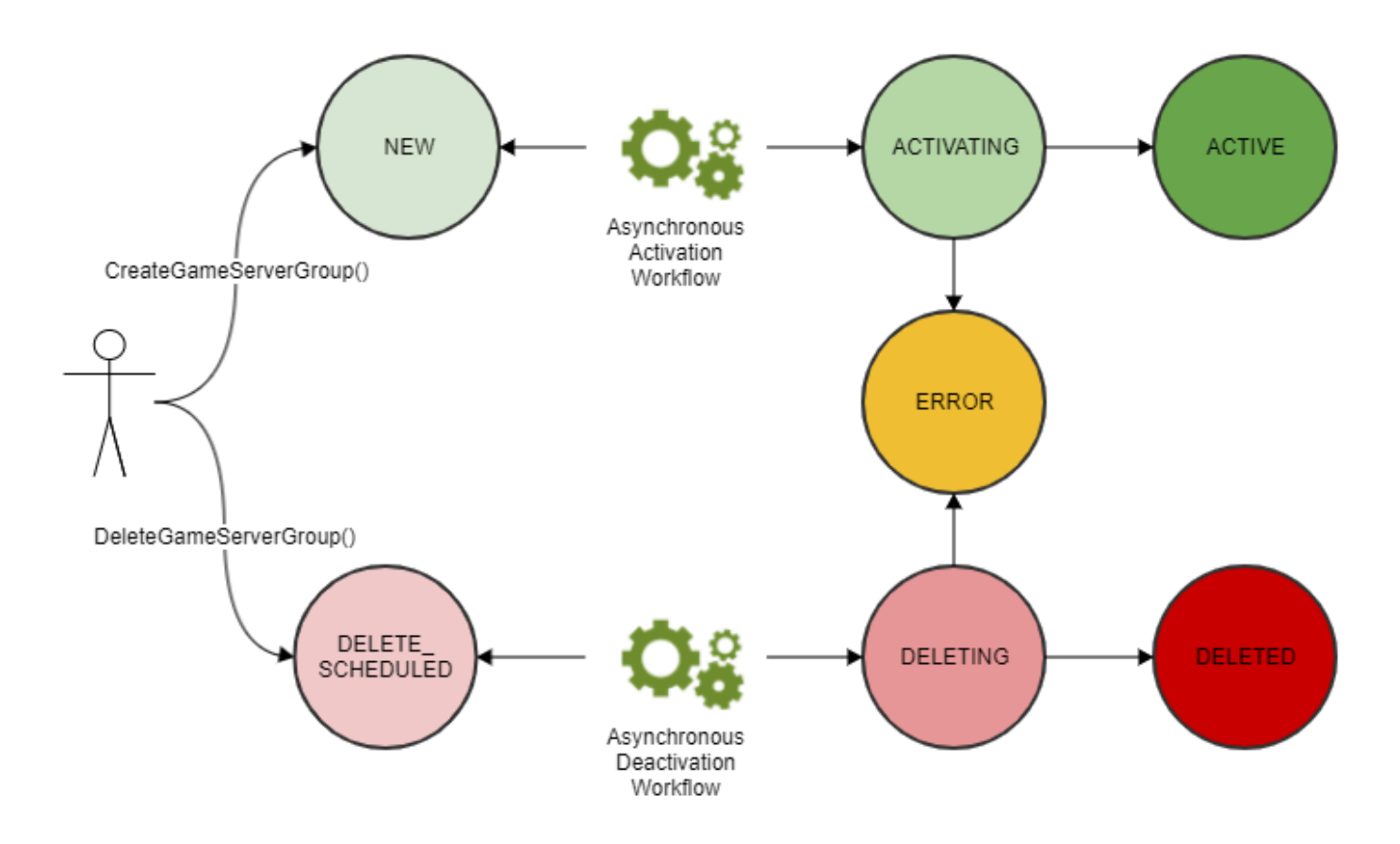

- Você cria um grupo de servidores de jogos chamando a API CreateGameServerGroup() do Amazon GameLift e transmitindo um modelo de execução do EC2 e definições de configuração. Em resposta à chamada, um grupo de servidores de jogos é criado e colocado no status NEW.
- O Amazon GameLift FleetIQ ativa um fluxo de trabalho de ativação assíncrona, fazendo a transição do status do grupo de servidores de jogos para ACTIVATING. O fluxo de trabalho inicia a criação de recursos subjacentes, incluindo um grupo do Amazon EC2 Auto Scaling e uma instância do EC2 com a AMI fornecida.
	- Se o provisionamento falhar por qualquer motivo, o grupo de servidores de jogos será colocado no status ERROR. Para obter informações de erro adicionais para ajudar a depurar a causa da falha, chame DescribeGameServerGroup() em um grupo de servidores de jogos em estado de erro.
	- Se o provisionamento for bem-sucedido, o grupo de servidores de jogos será transferido para o status ACTIVE. Neste ponto, as instâncias são executadas com servidores de jogos registrados no Amazon GameLift FleetIQ. Os tipos de instância do grupo são avaliados periodicamente quanto à viabilidade da hospedagem de jogos e balanceados conforme necessário. O Amazon GameLift FleetIQ também rastreia o status dos servidores de jogos ativos no grupo e responde às solicitações de servidores de jogos.
- Remova um grupo de servidores de jogos chamando DeleteGameServerGroup() com o identificador do grupo. Esta ação coloca o grupo de servidores de jogos no status DELETE\_SCHEDULED. Somente os grupos de servidores de jogos no estado ACTIVE ou ERROR podem ser agendados para exclusão.
- O Amazon GameLift FleetIQ ativa um fluxo de trabalho de desativação assíncrona em resposta ao status DELETE\_SCHEDULED, fazendo a transição do status do grupo de servidores de jogos para DELETING. Você tem a opção de excluir apenas o grupo de servidores de jogos ou excluí-lo juntamente com o grupo do Auto Scaling vinculado.
	- Se a desativação falhar por qualquer motivo, o grupo de servidores de jogos será colocado no status ERROR. Para obter informações de erro adicionais para ajudar a depurar a causa da falha, chame DescribeGameServerGroup() em um grupo de servidores de jogos em estado de erro.
	- Se a desativação for bem-sucedida, o grupo de servidores do jogo será transferido para o status DELETED.

## <span id="page-18-0"></span>Vida de um servidor de jogos

Com o Amazon GameLift FleetIQ, os servidores de jogos passam pelo seguinte ciclo de vida, incluindo provisionamento e atualizações de status. Espera-se que um servidor de jogos seja um recurso de curta duração. Como prática recomendada, o registro dos servidores de jogos deve ser cancelado após o final de uma sessão de jogo, em vez de serem reutilizados em outra sessão de jogo. Essa abordagem ajuda a garantir que os servidores de jogos disponíveis estejam sempre em execução com os recursos de menor custo viáveis para a hospedagem de jogo.

- Um recurso de servidores de jogos é criado quando o processo do servidor de jogos, em execução em uma instância em um grupo do Auto Scaling vinculado ao Amazon GameLift FleetIQ, chama a API RegisterGameServer() do Amazon GameLift para notificar o Amazon GameLift FleetIQ de que ele está pronto para hospedar jogadores e jogabilidade. Um servidor de jogos tem dois status para rastrear sua disponibilidade atual:
	- O status de utilização rastreia se o servidor de jogos está oferecendo suporte à jogabilidade no momento. Esse status é inicialmente definido como AVAILABLE, indicando que ele está pronto para aceitar uma nova partida. Quando o servidor de jogos está ocupado com uma partida, esse status é definido como UTILIZED.
	- O status da reivindicação rastreia se o servidor de jogos é reivindicado para jogabilidade iminente. Um servidor de jogos com status CLAIMED indica que ele foi temporariamente reservado por um cliente de jogo (ou um serviço de jogo, como um marcador de jogos). Esse

status impede que o Amazon GameLift FleetIQ forneça o mesmo servidor de jogos para vários solicitantes. Um servidor de jogos com um status de reivindicação em branco está disponível para ser reivindicado.

• O diagrama a seguir ilustra como o status de utilização e de reivindicação de um servidor de jogos mudam ao longo de sua vida útil.

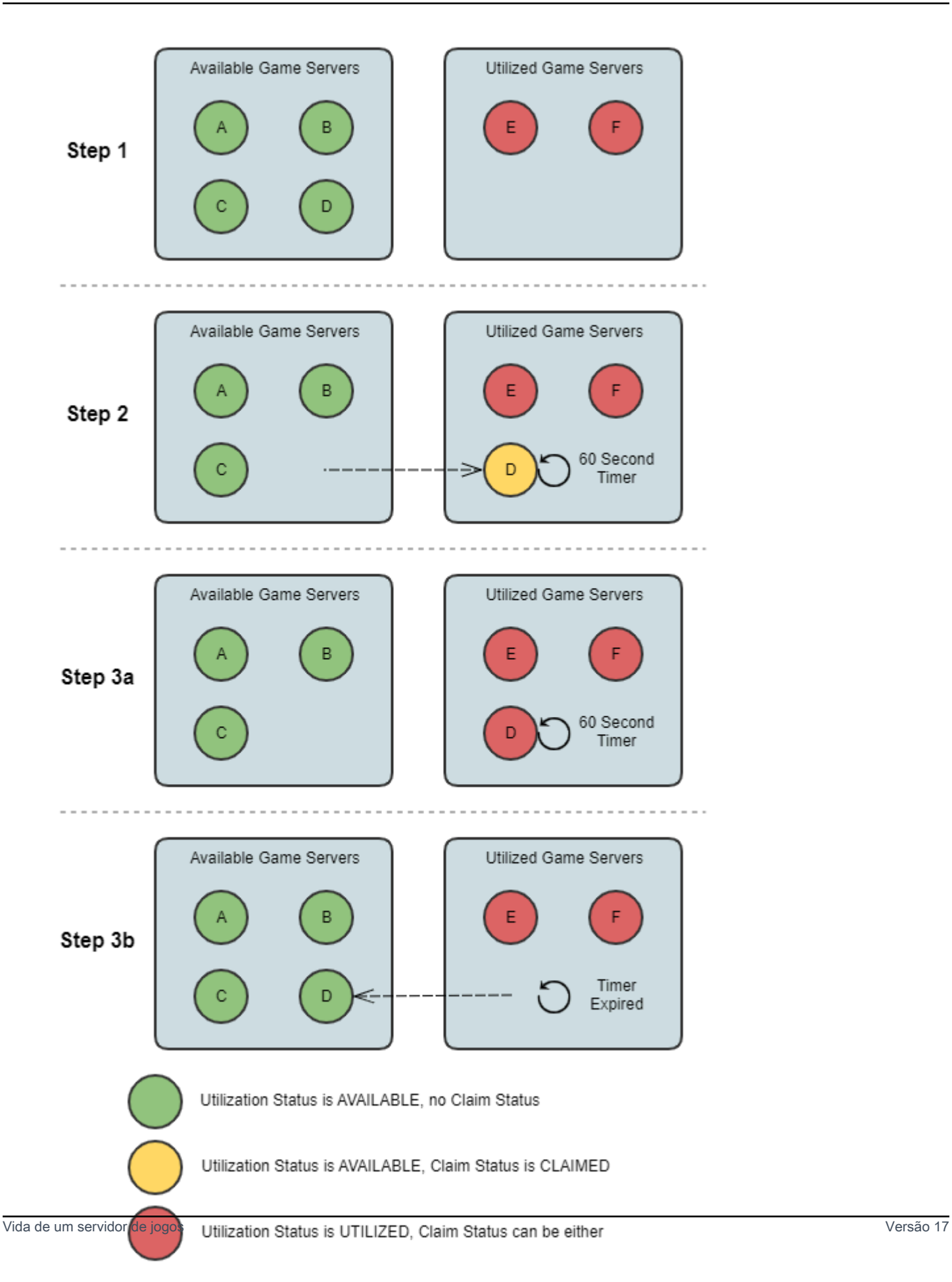

- Etapa 1. Um grupo de servidores de jogos tem seis servidores de jogos registrados. Quatro têm um status de utilização AVAILABLE (A, B, C e D), e dois têm o status UTILIZED (E e F).
- Etapa 2. Um cliente de jogo ou sistema de marcação de jogo chama a API ClaimGameServer() do Amazon GameLift para solicitar um novo servidor de jogos. Essa solicitação pede que o Amazon GameLift FleetIQ pesquise um servidor de jogos disponível (D) e defina seu status de reivindicação como CLAIMED por 60 segundos. O Amazon GameLift FleetIQ respond à sua solicitação com informações de conexão do servidor de jogos (endereço IP e porta), bem como outros dados opcionais específicos do jogo. Como uma partida ainda não começou no servidor de jogos, seu status de utilização permanece AVAILABLE, mas não pode ser reivindicada por outra solicitação.
- Etapa 3a. Usando as informações de conexão fornecidas, os clientes de jogo podem se conectar ao servidor de jogos e iniciar a partida. O servidor de jogos (D) deve ser acionado dentro de 60 segundos para alterar seu status de utilização para UTILIZED chamando a API UpdateGameServer() do Amazon GameLift.
- Etapa 3b. Se o status de utilização do servidor de jogos não for atualizado em 60 segundos, o temporizador de reivindicação expirará e o status da reivindicação será redefinido para em branco. O servidor de jogos (D) é devolvido ao grupo de servidores de jogos disponíveis e não reivindicados.
- Um recurso de servidor de jogos é removido após a conclusão da partida no servidor de jogos e após os jogadores se desconectarem. Antes de encerrar, o processo do servidor de jogos chama a API DeregisterGameServer() do Amazon GameLift API para notificar o Amazon GameLift FleetIQ sobre sua saída do grupo de servidores de jogos.

# <span id="page-21-0"></span>Melhores práticas do Amazon GameLift FleetIQ

O Amazon GameLift FleetIQ é uma camada lógica de baixo nível que ajuda você a gerenciar recursos do Amazon EC2 para hospedagem de jogos. Em particular, o Amazon GameLift FleetIQ otimiza o uso de instâncias spot que são viáveis para hospedagem de jogos, minimizando a chance de que as sessões de jogo sejam interrompidas. Ele também fornece funcionalidade básica de hospedagem de jogo para rastrear servidores de jogos disponíveis e rotear a jogabilidade para servidores de jogos de baixo custo e alta viabilidade.

O Amazon GameLift FleetIQ como um atributo independente não fornece atributos avançados que são oferecidos com a solução Amazon GameLift totalmente gerenciada, que também usa o FleetIQ para minimizar os custos de hospedagem. Se você precisar de atributos como marcação de jogos,

roteamento de jogadores baseado em latência, gerenciamento de sessões de jogos e sessões de jogadores e versionamento, dê uma olhada nas soluções Amazon GameLift.

Veja algumas das melhores práticas que podem ajudar você a obter o máximo benefício do Amazon GameLift FleetIQ.

- Use o Amazon GameLift FleetIQ para jogos baseados em sessões. O Amazon GameLift FleetIQ funciona melhor quando está constantemente direcionando jogadores para instâncias menos propensas a interrupções de sessão de jogo. Manter sessões com longa duração interfere com o processo de balanceamento do Amazon GameLift FleetIQ, o que aumenta a probabilidade de as sessões de jogos serem interrompidas. O fluxo de trabalho ideal é que os jogadores passem da marcação de jogos (ou seleção de servidores) para a jogabilidade. Quando o jogo termina, os jogadores voltam para a marcação de jogos e são encaminhados para outro servidor de jogos em uma nova instância. Recomendamos usar o Amazon GameLift FleetIQ para jogos com sessões com menos de duas horas.
- Forneça muitos tipos de instância para escolha. Ao configurar um grupo de servidores de jogos, você fornece uma lista de tipos de instância a serem usados. Quanto mais tipos de instância você incluir, maior será a flexibilidade do Amazon GameLift FleetIQ para usar instâncias spot com alta viabilidade para hospedagem de jogo. Por exemplo, é possível listar vários tamanhos dentro da mesma família de instâncias (c5.large, c5.xlarge, c5.2xlarge, c5.4xlarge). Com instâncias maiores, é possível executar mais servidores de jogos em cada instância, reduzindo os custos potencialmente. Com instâncias menores, a escalabilidade automática pode reagir mais rapidamente às mudanças na demanda dos jogadores. Lembre-se de que a lista dos tipos de instância desejados não é priorizada. Um grupo do Auto Scaling usará um equilíbrio de tipos de instância viáveis para manter a resiliência do grupo.
- Teste seu jogo em todos os tipos de instâncias. Certifique-se de que o servidor de jogos seja executado corretamente em todos os tipos de instâncias configurados para o grupo de servidores de jogos.
- Use a ponderação da capacidade da instância. Se você configurar seu grupo de servidores de jogos para usar um intervalo de tamanhos de instância (como c5.2xlarge, c5.4xlarge, c5.12xlarge), inclua informações de ponderação de capacidade para cada tipo de instância. Para obter mais informações, consulte [Ponderação de instância do Auto Scaling do Amazon EC2](https://docs.aws.amazon.com/autoscaling/ec2/userguide/asg-instance-weighting.html) no Guia do usuário de Auto Scaling do Amazon EC2.
- Posicione suas sessões de jogo usando o Amazon GameLift FleetIQ. Ao posicionar grupos de jogadores em servidores de jogos, use o ClaimGameServer() da API do Amazon GameLift.

O Amazon GameLift FleetIQ evita colocar jogadores em instâncias com maior chance de interrupções na sessão de jogo.

- Relate o status do servidor de jogos para o Amazon GameLift FleetIQ. Relate periodicamente a integridade do servidor e o status de utilização com o UpdateGameServer() da API do Amazon GameLift. Manter o status preciso do servidor de jogos ajuda o Amazon GameLift FleetIQ a posicionar a jogabilidade de forma mais eficiente. Isso também ajuda a evitar o encerramento de instâncias com jogabilidade ativa durante a atividade de balanceamento spot.
- Configure uma política de escalabilidade automática. Você pode criar uma política de escalabilidade de rastreamento de destino que mantenha sua capacidade de hospedagem com base na utilização dos jogadores e na demanda antecipada. A PercentUtilizedGameServers da métrica do Amazon GameLift FleetIQ é uma medida de quanto da capacidade de hospedagem está em uso no momento. A maioria dos jogos quer manter um buffer de servidores de jogos não utilizados para que novos jogadores possam entrar em um jogo rapidamente. Você pode criar uma política de escalabilidade que mantenha um determinado tamanho de buffer, adicionando ou removendo instâncias conforme a demanda de jogadores flutua. Para obter mais informações, consulte [Políticas de escalabilidade de rastreamento de destino](https://docs.aws.amazon.com/autoscaling/ec2/userguide/as-scaling-target-tracking.html) no Guia do usuário do Amazon EC2 Auto Scaling.
- Use diferentes contas da AWS para ambientes de desenvolvimento e produção. Separar as configurações de desenvolvimento e produção entre contas pode reduzir o risco de configuração incorreta afetando os jogadores ativos.
- Ative a proteção de sessão de jogo para grupos de servidores de jogos em produção. Para proteger seus jogadores, ative a proteção da sessão de jogo e evite que sessões ativas de jogo sejam encerradas antecipadamente devido a atividades de escalabilidade ou balanceamento.
- Teste seu jogo no EC2 antes de integrá-lo com o Amazon GameLift FleetIQ. Recomendamos executar seu jogo no EC2 e ajustar sua configuração primeiro. É possível criar um grupo de servidores de jogos usando o mesmo modelo de execução e AMI.

Se você estiver usando o Kubernetes, recomendamos primeiro que as instâncias do EC2 padrão sejam adicionadas ao cluster do Kubernetes e crie um grupo de servidores de jogos usando o modelo de execução criado para nós de operador no cluster do Kubernetes. Se você estiver usando o EKS, crie seu cluster do EKS e o grupo de servidores de jogos separadamente. Para o grupo de servidores de jogos, use a AMI otimizada para o EKS com os dados de usuário apropriados e a configuração de modelo de execução usada para a integração com o EKS. Veja mais detalhes sobre nós de operador do EKS e a AMI otimizada do EKS no guia [AMI Linux](https://docs.aws.amazon.com/eks/latest/userguide/eks-optimized-ami.html)  [otimizado para o Amazon EKS](https://docs.aws.amazon.com/eks/latest/userguide/eks-optimized-ami.html).

• Use a estratégia de balanceamento de grupos de servidores de jogos **ON\_DEMAND\_ONLY** para obter disponibilidade confiável do servidor de jogos. Com essa estratégia de balanceamento em vigor, nenhuma instância spot é usada. Essa é uma ferramenta útil para garantir a disponibilidade do servidor quando você mais precisa, como durante lançamentos de atributos ou outros eventos especiais. É possível alternar um grupo de servidores de jogos de uma estratégia spot para uma estratégia sob demanda, conforme necessário.

Analise também estas melhores práticas da AWS:

- [Melhores práticas do Amazon EC2](https://docs.aws.amazon.com/AWSEC2/latest/UserGuide/ec2-best-practices.html)
- [Melhores práticas do Amazon EC2 Auto Scaling](https://docs.aws.amazon.com/autoscaling/ec2/userguide/gs-best-practices.html)

## <span id="page-24-0"></span>Atributos do Amazon GameLift FleetIQ

- Balanceamento spot otimizado. O Amazon GameLift FleetIQ avalia periodicamente seus tipos de instância e substitui as instâncias spot que não são consideradas viáveis devido ao maior potencial de interrupções nas sessões de jogo. À medida que o grupo do Auto Scaling do EC2 retira instâncias antigas e inicia novas, o grupo é continuamente atualizado com tipos de instância atualmente viáveis para hospedagem de jogos.
- Roteamento ideal de jogadores. As APIs do Amazon GameLift FleetIQ direcionam novas sessões de jogo para as instâncias spot mais resilientes em que são menos propensas a serem interrompidas. Além disso, as sessões de jogos são empacotadas em menos instâncias, o que melhora a capacidade do grupo do Auto Scaling do EC2 de reduzir a escala verticalmente dos recursos desnecessários e reduzir os custos de hospedagem.
- Dimensionamento automático com base no uso do jogador. O Amazon GameLift FleetIQ emite dados de utilização do servidor de jogos como métricas do Amazon CloudWatch. É possível usar essas métricas para dimensionar automaticamente seus recursos de hospedagem disponíveis para acompanhar a demanda real dos jogadores e reduzir os custos de hospedagem.
- Gerenciamento direto das instâncias do Amazon EC2. Mantenha o controle total das instâncias do EC2 e dos grupos do Auto Scaling do EC2 em sua Conta da AWS. Isso significa que é possível configurar modelos de execução de instância, manter configurações de grupo do Auto Scaling do EC2 e fazer a integração com outros serviços da AWS. Como parte de sua atividade de balanceamento spot, o Amazon GameLift FleetIQ faz atualizações periódicas em algumas propriedades do grupo do Auto Scaling do EC2. É possível substituir temporariamente essas configurações ou suspender a atividade do Amazon GameLift FleetIQ conforme necessário.
- Suporte para vários formatos executáveis de servidores de jogos. O Amazon GameLift FleetIQ é compatível com todos os formatos atualmente executados no Amazon EC2, incluindo Windows, Linux, contêineres e Kubernetes. Consulte as [Perguntas frequentes do Amazon EC2](https://aws.amazon.com/ec2/faqs/) para obter uma lista de sistemas operacionais e tempos de execução compatíveis.
- Vários tipos de recursos de hospedagem. Com o Amazon GameLift FleetIQ, você tem acesso a uma grande variedade de tipos de instâncias para hospedagem de servidores de jogos. (A disponibilidade varia por região da AWS.) Isso significa que é possível emparelhar seu servidor de jogos com a combinação apropriada de CPU, memória, armazenamento e capacidade de rede para fornecer a melhor experiência de jogo possível para seus jogadores.
- Alcance mundial. O Amazon GameLift FleetIQ está disponível em 15 regiões, inclusive na China. Com esse alcance, é possível disponibilizar os servidores de jogos aos jogadores com atraso mínimo de jogo, onde quer que estejam localizados. Para obter uma lista completa de regiões, consulte [Endpoints e cotas do Amazon GameLift](https://docs.aws.amazon.com/general/latest/gr/gamelift.html) na Referência geral da AWS.

# <span id="page-25-0"></span>Preços do Amazon GameLift FleetIQ

O Amazon GameLift cobra pelas instâncias por duração de uso e pela largura de banda por quantidade de dados transferidos. Para obter uma lista completa de cobranças e preços do Amazon GameLift, consulte [Preços do Amazon GameLift.](https://aws.amazon.com/gamelift/pricing)

Para obter informações sobre como calcular o custo de hospedagem dos jogos ou da criação de jogos com o Amazon GameLift, consulte [Gerar estimativas de preços do Amazon GameLift,](https://docs.aws.amazon.com/gamelift/latest/developerguide/gamelift-calculator.html) que descreve como usar o [AWS Pricing Calculator.](https://calculator.aws/#/createCalculator/GameLift)

# <span id="page-26-0"></span>Configurar o Amazon GameLift FleetIQ

Os tópicos desta seção ajudam na configuração de tarefas, incluindo como configurar sua conta da AWS para uso com o serviço Amazon GameLift FleetIQ.

### Tópicos

- [Software compatível com o Amazon GameLift FleetIQ](#page-26-1)
- [Configure sua AWS conta para o Amazon GameLift FleetIQ](#page-27-0)

## <span id="page-26-1"></span>Software compatível com o Amazon GameLift FleetIQ

O Amazon GameLift FleetIQ é usado para implantar servidores de jogos multijogador, clientes e serviços de jogos de 64 bits para hospedagem no Amazon EC2. Essa solução é compatível com os seguintes ambientes:

Sistemas operacionais de servidores de jogos

É possível usar o Amazon GameLift FleetIQ com servidores de jogos que são executados em qualquer um dos sistemas operacionais compatíveis com o EC2. Isso inclui Amazon Linux, Ubuntu, Windows Server, Red Hat Enterprise Linux, SUSE Linux Enterprise Server, Fedora, Debian, CentOS, Gentoo Linux, Oracle Linux e FreeBSD. Veja os recursos e suporte atuais do EC2 em [Recursos do](https://aws.amazon.com/ec2/features)  [Amazon EC2.](https://aws.amazon.com/ec2/features)

### Uso de contêineres

Se o servidor do jogos usa contêineres, o Amazon GameLift FleetIQ dá suporte à integração com o Kubernetes, Amazon Elastic Container Service (Amazon ECS) e Amazon Elastic Kubernetes Service (EKS). Veja mais informações em [Contêineres na AWS](https://aws.amazon.com/containers/).

Ambientes de desenvolvimento de jogos

Clientes e servidores de jogos exigem alguma integração para se comunicar com o serviço do Amazon GameLift FleetIQ. Os jogos fazem chamadas de API para o SDK da AWS. [Faça download](https://aws.amazon.com/tools/#SDKs) [do SDK da AWS ou v](https://aws.amazon.com/tools/#SDKs)eja a documentação de referência da API do Amazon GameLif[thttps://](https://docs.aws.amazon.com/gamelift/latest/apireference/) [docs.aws.amazon.com/gamelift/latest/apireference/.](https://docs.aws.amazon.com/gamelift/latest/apireference/)

O SDK da AWS com suporte para o Amazon GameLift está disponível nas seguintes linguagens. Para obter informações sobre suporte para ambientes de desenvolvimento, consulte a documentação para cada linguagem.

- C++ ([documentos do SDK\)](https://aws.amazon.com/sdk-for-cpp/) [\(Amazon GameLift](https://sdk.amazonaws.com/cpp/api/LATEST/namespace_aws_1_1_game_lift.html))
- Java ([documentos do SDK\)](https://aws.amazon.com/sdk-for-java/) ([Amazon GameLift\)](https://sdk.amazonaws.com/java/api/latest/software/amazon/awssdk/services/gamelift/package-summary.html)
- .NET ([documentos do SDK\)](https://aws.amazon.com/sdk-for-net/) ([Amazon GameLift\)](https://docs.aws.amazon.com/sdkfornet/v3/apidocs/items/GameLift/NGameLift.html)
- Go [\(documentos do SDK](https://aws.amazon.com/sdk-for-go/)) ([Amazon GameLift\)](https://docs.aws.amazon.com/sdk-for-go/api/service/gamelift/)
- Python ([documentos do SDK\)](https://aws.amazon.com/sdk-for-python/) ([Amazon GameLift\)](https://boto3.amazonaws.com/v1/documentation/api/latest/reference/services/gamelift.html)
- Ruby [\(documentos do SDK](https://aws.amazon.com/sdk-for-ruby/)) ([Amazon GameLift\)](https://docs.aws.amazon.com/sdk-for-ruby/v3/api/Aws/GameLift.html)
- PHP ([documentos do SDK\)](https://aws.amazon.com/sdk-for-php/) [\(Amazon GameLift](https://docs.aws.amazon.com/aws-sdk-php/v3/api/class-Aws.GameLift.GameLiftClient.html))
- JavaScript/Node.js [\(documentos do SDK](https://aws.amazon.com/sdk-for-node-js/)) ([Amazon GameLift\)](https://docs.aws.amazon.com/AWSJavaScriptSDK/v3/latest/clients/client-gamelift/index.html)

## <span id="page-27-0"></span>Configure sua AWS conta para o Amazon GameLift FleetIQ

Para usar o Amazon GameLift FleetiQ com o Amazon EC2, o Auto Scaling AWS e outros serviços, você deve configurar um com as permissões de acesso necessárias. Conta da AWS Complete as seguintes tarefas:

- Se você ainda não tem uma AWS conta para usar com o Amazon GameLift FleetiQ, crie uma nova. Consulte [Crie um Conta da AWS.](#page-27-1)
- Defina permissões GameLift específicas do Amazon Fleetiq para usuários e grupos de usuários. Consulte [Gerencie permissões de usuário para o Amazon GameLift FleetIQ.](#page-29-0)
- Crie funções do IAM para permitir que a Amazon GameLift e seus recursos do Amazon EC2 interajam. Consulte [Criar perfis do IAM para interação entre serviços.](#page-34-0)

### <span id="page-27-1"></span>Crie um Conta da AWS

Crie e configure um Conta da AWS para usar com o Amazon GameLift FleetIQ. Não há custo para criar uma Conta da AWS.

#### Tópicos

- [Inscreva-se para um Conta da AWS](#page-27-2)
- [Criar um usuário com acesso administrativo](#page-28-0)

### <span id="page-27-2"></span>Inscreva-se para um Conta da AWS

Se você não tiver um Conta da AWS, conclua as etapas a seguir para criar um.

#### Para se inscrever em um Conta da AWS

- 1. Abra [https://portal.aws.amazon.com/billing/signup.](https://portal.aws.amazon.com/billing/signup)
- 2. Siga as instruções on-line.

Parte do procedimento de inscrição envolve receber uma chamada telefônica e digitar um código de verificação no teclado do telefone.

Quando você se inscreve em um Conta da AWS, um Usuário raiz da conta da AWSé criado. O usuário-raiz tem acesso a todos os Serviços da AWS e recursos na conta. Como prática recomendada de segurança, atribua o acesso administrativo a um usuário e use somente o usuário-raiz para executar [tarefas que exigem acesso de usuário-raiz.](https://docs.aws.amazon.com/accounts/latest/reference/root-user-tasks.html)

AWS envia um e-mail de confirmação após a conclusão do processo de inscrição. A qualquer momento, é possível visualizar as atividades da conta atual e gerenciar sua conta acessando [https://](https://aws.amazon.com/) [aws.amazon.com/](https://aws.amazon.com/) e selecionando Minha conta.

<span id="page-28-0"></span>Criar um usuário com acesso administrativo

Depois de se inscrever em um Conta da AWS, proteja seu Usuário raiz da conta da AWS AWS IAM Identity Center, habilite e crie um usuário administrativo para que você não use o usuário root nas tarefas diárias.

Proteja seu Usuário raiz da conta da AWS

1. Faça login [AWS Management Consolec](https://console.aws.amazon.com/)omo proprietário da conta escolhendo Usuário raiz e inserindo seu endereço de Conta da AWS e-mail. Na próxima página, digite sua senha.

Para obter ajuda ao fazer login usando o usuário raiz, consulte [Signing in as the root user](https://docs.aws.amazon.com/signin/latest/userguide/console-sign-in-tutorials.html#introduction-to-root-user-sign-in-tutorial) (Fazer login como usuário raiz) no Guia do usuário Início de Sessão da AWS .

2. Ative a autenticação multifator (MFA) para seu usuário raiz.

Para obter instruções, consulte [Habilitar um dispositivo de MFA virtual para seu usuário Conta](https://docs.aws.amazon.com/IAM/latest/UserGuide/enable-virt-mfa-for-root.html)  [da AWS raiz \(console\) no Guia](https://docs.aws.amazon.com/IAM/latest/UserGuide/enable-virt-mfa-for-root.html) do usuário do IAM.

Criar um usuário com acesso administrativo

1. Habilitar o IAM Identity Center.

Para obter instruções, consulte [Habilitar AWS IAM Identity Center](https://docs.aws.amazon.com/singlesignon/latest/userguide/get-set-up-for-idc.html) no Guia do usuário do AWS IAM Identity Center .

2. No Centro de Identidade do IAM, conceda o acesso administrativo para um usuário.

Para ver um tutorial sobre como usar o Diretório do Centro de Identidade do IAM como fonte de identidade, consulte [Configurar o acesso do usuário com o padrão Diretório do Centro de](https://docs.aws.amazon.com/singlesignon/latest/userguide/quick-start-default-idc.html) [Identidade do IAM](https://docs.aws.amazon.com/singlesignon/latest/userguide/quick-start-default-idc.html) no Guia AWS IAM Identity Center do usuário.

Iniciar sessão como o usuário com acesso administrativo

• Para fazer login com seu usuário IAM Identity Center, use a URL de login enviada ao seu endereço de e-mail quando você criou o usuário IAM Identity Center user.

Para obter ajuda para fazer login usando um usuário do IAM Identity Center, consulte Como [fazer login no portal de AWS acesso](https://docs.aws.amazon.com/signin/latest/userguide/iam-id-center-sign-in-tutorial.html) no Guia Início de Sessão da AWS do usuário.

Atribuir acesso a usuários adicionais

1. No Centro de Identidade do IAM, crie um conjunto de permissões que siga as práticas recomendadas de aplicação de permissões com privilégio mínimo.

Para obter instruções, consulte [Create a permission set](https://docs.aws.amazon.com/singlesignon/latest/userguide/get-started-create-a-permission-set.html) no Guia do usuário do AWS IAM Identity Center .

2. Atribua usuários a um grupo e, em seguida, atribua o acesso de autenticação única ao grupo.

Para obter instruções, consulte [Add groups](https://docs.aws.amazon.com/singlesignon/latest/userguide/addgroups.html) no Guia do usuário do AWS IAM Identity Center .

### <span id="page-29-0"></span>Gerencie permissões de usuário para o Amazon GameLift FleetIQ

Crie usuários adicionais ou estenda as permissões de acesso do Amazon GameLift FleetIQ aos usuários existentes, conforme necessário. Os usuários que trabalham com os grupos de servidores de jogos Amazon GameLift FleetiQ e os serviços relacionados do Amazon EC2 e do Auto Scaling devem ter permissões para acessar esses serviços.

Como prática recomendada [\( Melhores práticas de segurança no IAM\)](https://docs.aws.amazon.com/IAM/latest/UserGuide/best-practices.html), aplique permissões de privilégio mínimo para todos os usuários. É possível definir permissões para usuários individuais ou grupos de usuários e limitar o acesso do usuário por serviço, ação ou recurso.

Use as instruções a seguir para definir permissões de usuário com base em como você gerencia os usuários em sua AWS conta. Se você usa o IAM, como melhor prática, sempre atribua permissões a perfis ou grupos de usuários e não a usuários individuais.

- [Sintaxe de permissões para usuários](#page-30-0)
- [Sintaxe de permissões adicionais para uso com AWS CloudFormation](#page-32-0)

Para conceder acesso, adicione as permissões aos seus usuários, grupos ou perfis:

• Usuários e grupos em AWS IAM Identity Center:

Crie um conjunto de permissões. Siga as instruções em [Criação de um conjunto de permissões](https://docs.aws.amazon.com/singlesignon/latest/userguide/howtocreatepermissionset.html) no Guia do usuário do AWS IAM Identity Center .

• Usuários gerenciados no IAM com provedor de identidades:

Crie um perfil para a federação de identidades. Siga as instruções em [Criar um perfil para um](https://docs.aws.amazon.com/IAM/latest/UserGuide/id_roles_create_for-idp.html) [provedor de identidades de terceiros \(federação\)](https://docs.aws.amazon.com/IAM/latest/UserGuide/id_roles_create_for-idp.html) no Guia do usuário do IAM.

- Usuários do IAM:
	- Crie um perfil que seu usuário possa assumir. Siga as instruções em [Criação de um perfil para](https://docs.aws.amazon.com/IAM/latest/UserGuide/id_roles_create_for-user.html) [um usuário do IAM](https://docs.aws.amazon.com/IAM/latest/UserGuide/id_roles_create_for-user.html) no Guia do usuário do IAM.
	- (Não recomendado) Vincule uma política diretamente a um usuário ou adicione um usuário a um grupo de usuários. Siga as instruções em [Adição de permissões a um usuário \(console\)](https://docs.aws.amazon.com/IAM/latest/UserGuide/id_users_change-permissions.html#users_change_permissions-add-console) no Guia do usuário do IAM.

<span id="page-30-0"></span>Política do Amazon GameLift FleetiQ

```
{ 
   "Version": "2012-10-17", 
   "Statement": 
  \Gamma { 
         "Action": 
        \Gamma "iam:PassRole" 
         ], 
         "Effect": "Allow", 
         "Resource": "*", 
         "Condition":
```

```
 { 
          "StringEquals": 
          { 
             "iam:PassedToService": "gamelift.amazonaws.com" 
          } 
        } 
     }, 
     { 
        "Action": 
       \Gamma "iam:CreateServiceLinkedRole" 
        ], 
        "Effect": "Allow", 
        "Resource": "arn:*:iam::*:role/aws-service-role/autoscaling.amazonaws.com/
AWSServiceRoleForAutoScaling" 
     }, 
    \mathcal{L} "Action": 
       \Gamma "autoscaling:CreateAutoScalingGroup", 
          "autoscaling:CreateOrUpdateTags", 
          "autoscaling:DescribeAutoScalingGroups", 
          "autoscaling:ExitStandby", 
          "autoscaling:PutLifecycleHook", 
          "autoscaling:PutScalingPolicy", 
          "autoscaling:ResumeProcesses", 
          "autoscaling:SetInstanceProtection", 
          "autoscaling:UpdateAutoScalingGroup", 
          "autoscaling:DeleteAutoScalingGroup" 
        ], 
        "Effect": "Allow", 
        "Resource": "*" 
     }, 
     { 
        "Action": 
       \Gamma "ec2:DescribeAvailabilityZones", 
          "ec2:DescribeSubnets", 
          "ec2:RunInstances", 
          "ec2:CreateTags" 
        ], 
        "Effect": "Allow", 
        "Resource": "*" 
     },
```

```
 { 
         "Action": 
        \Gamma "events:PutRule", 
           "events:PutTargets" 
         ], 
         "Effect": "Allow", 
         "Resource": "*" 
      } 
   ]
}
```
<span id="page-32-0"></span>Permissões adicionais para AWS CloudFormation

Se você usa AWS CloudFormation para gerenciar seus recursos de hospedagem de jogos, adicione as AWS CloudFormation permissões à sintaxe da política.

```
 { 
   "Action": [ 
     "autoscaling:DescribeLifecycleHooks", 
     "autoscaling:DescribeNotificationConfigurations", 
     "ec2:DescribeLaunchTemplateVersions" 
   ] 
   "Effect": "Allow", 
   "Resource": "*" 
 }
```
Configurar o acesso programático, consulte para usuários

Os usuários precisam de acesso programático se quiserem interagir com pessoas AWS fora do AWS Management Console. A forma de conceder acesso programático depende do tipo de usuário que está acessando AWS.

Para conceder acesso programático aos usuários, selecione uma das seguintes opções:

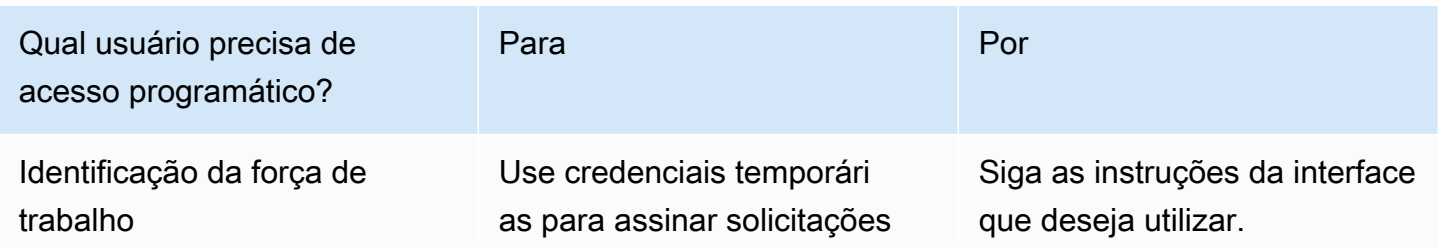

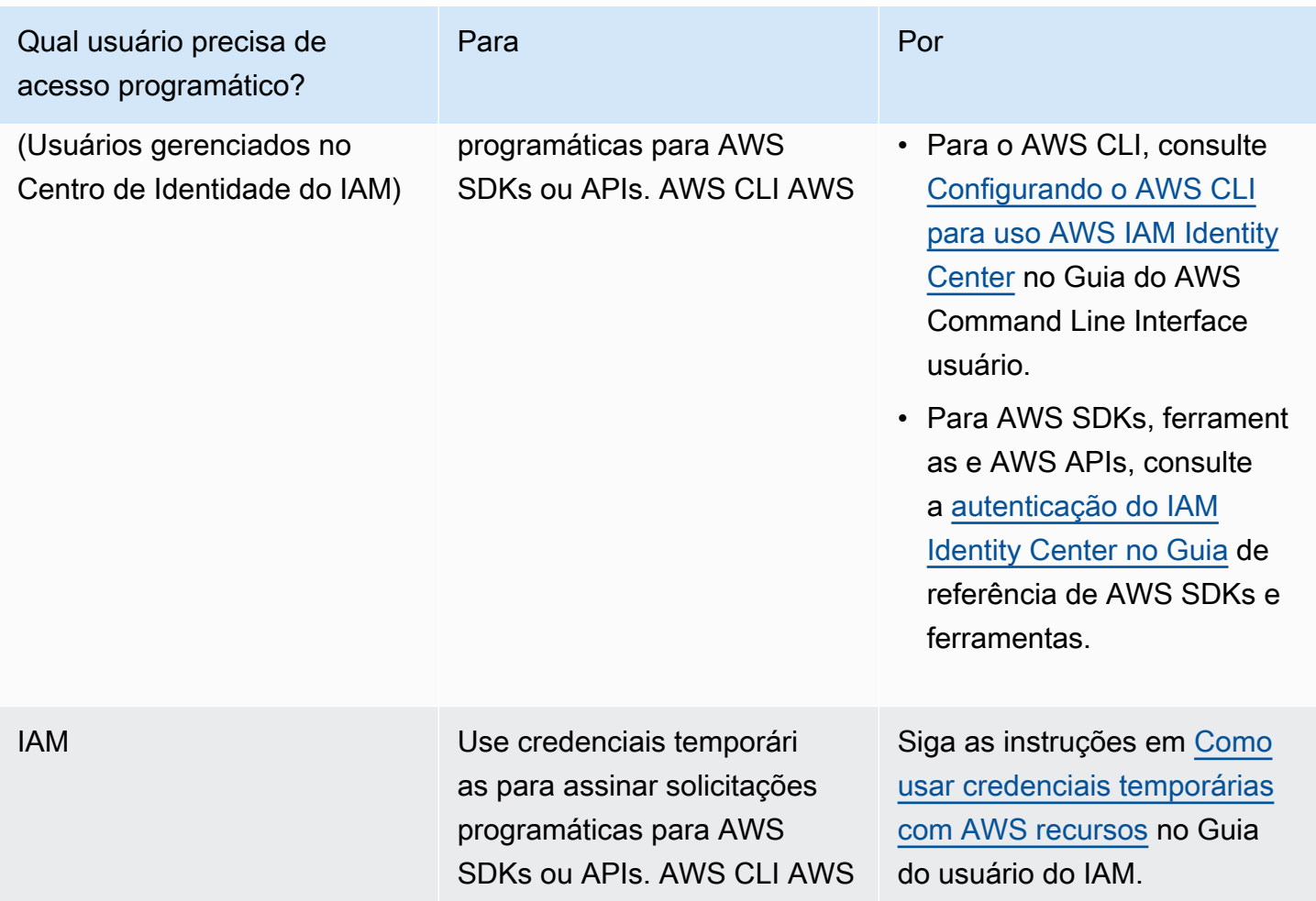

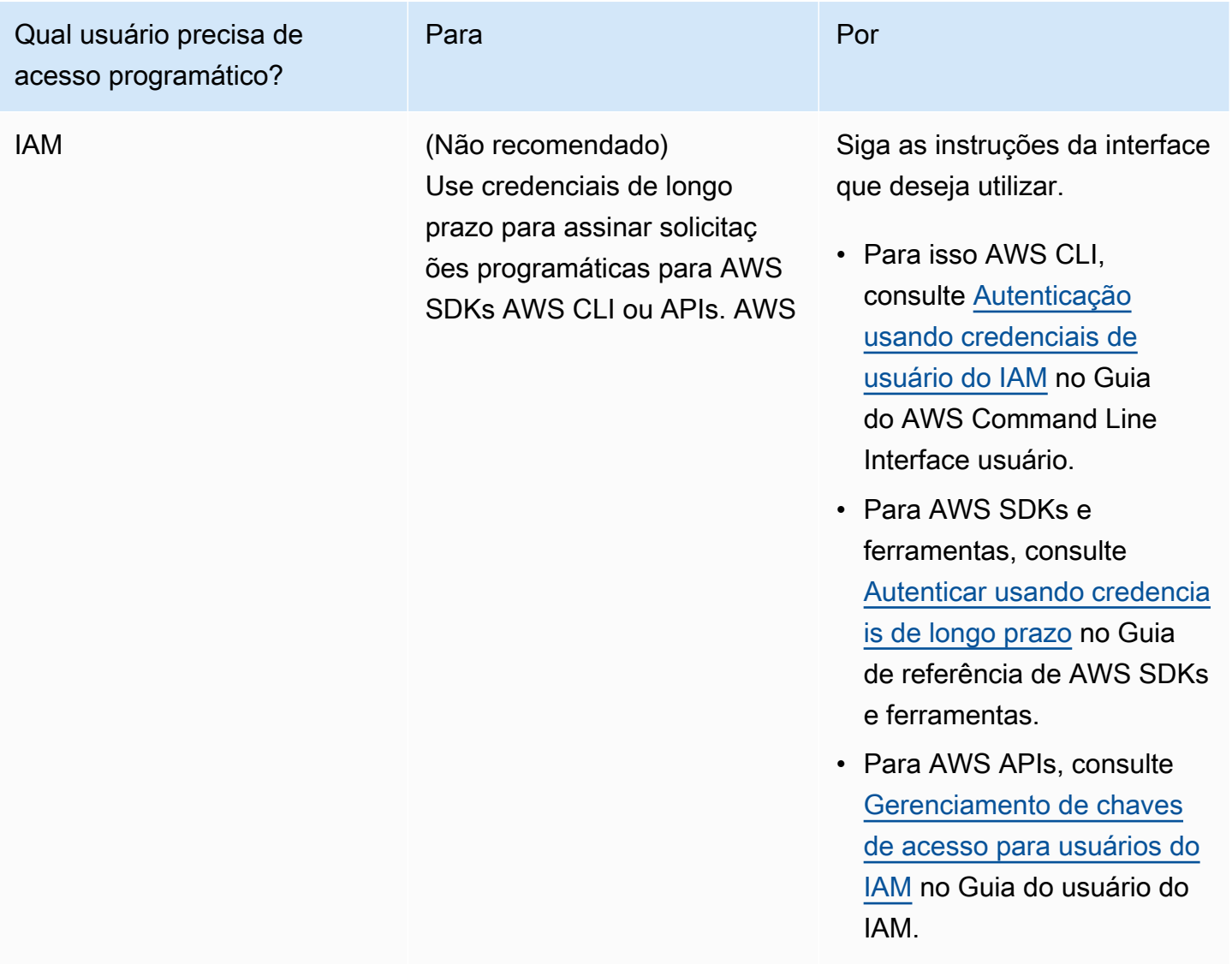

Se você usa chaves de acesso, consulte [Práticas recomendadas para gerenciar chaves de AWS](https://docs.aws.amazon.com/accounts/latest/reference/credentials-access-keys-best-practices.html) [acesso](https://docs.aws.amazon.com/accounts/latest/reference/credentials-access-keys-best-practices.html).

## <span id="page-34-0"></span>Criar perfis do IAM para interação entre serviços

Para que o Amazon GameLift FleetiQ funcione com suas instâncias do Amazon EC2 e grupos de Auto Scaling, você deve permitir que os serviços interajam entre si. Isso é feito criando perfis do IAM em sua conta da AWS e atribuindo um conjunto de permissões limitadas. Cada perfil também especifica quais serviços podem assumir o perfil.

Configure os seguintes perfis:

• [Crie uma função para o Amazon GameLift FleetIQ](#page-35-0) para atualizar os recursos do Amazon EC2.

• [Crie um perfil do Amazon EC2r](#page-38-0)ecursos para se comunicar com o Amazon GameLift FleetIQ.

### <span id="page-35-0"></span>Crie uma função para o Amazon GameLift FleetIQ

Essa função permite que o Amazon GameLift FleetIQ acesse e modifique suas instâncias do Amazon EC2, grupos de Auto Scaling e ganchos de ciclo de vida como parte de suas atividades de balanceamento spot e escalabilidade automática.

Use o console do IAM ou a AWS CLI para criar uma função para o Amazon GameLift FleetIQ e anexar uma política gerenciada com as permissões necessárias. Para obter mais informações sobre funções do IAM e políticas gerenciadas, consulte [Criação de uma função para um AWS serviço](https://docs.aws.amazon.com/IAM/latest/UserGuide/id_roles_create_for-service.html#roles-creatingrole-service-console) e [políticas AWS gerenciadas](https://docs.aws.amazon.com/IAM/latest/UserGuide/access_policies_managed-vs-inline.html#aws-managed-policies).

### Console

Essas etapas descrevem como criar uma função de serviço com uma política gerenciada para a Amazon GameLift usando AWS Management Console o.

- 1. Abra o [Console do IAM](https://console.aws.amazon.com/iam) e escolha Perifs: Criar perfil.
- 2. Em Selecionar tipo de entidade confiável, selecione Serviço da AWS .
- 3. Em Escolha um caso de uso, escolha GameLiftna lista de serviços. Em Selecione seu caso de uso, o caso de GameLift uso apropriado da Amazon é selecionado automaticamente. Para continuar, escolha Próximo: Permissões.
- 4. A lista de políticas de permissões anexadas deve conter uma política: GameLiftGameServerGroupPolicy . Se essa política não for exibida, verifique os filtros ou use o atributo de pesquisa para adicioná-la ao perfil. É possível visualizar a sintaxe da política (selecione o ícone ▶ para expandir), mas não é possível alterar a sintaxe. Quando o perfil é criado, é possível atualizá-lo e anexar outras políticas para adicionar ou remover permissões.

Para Definir limites de permissões, mantenha a configuração padrão (Criar perfil sem limite de permissões). Essa é uma configuração avançada que não é necessária. Para continuar, escolha Próximo: Tags.

- 5. Adicionar tags é uma configuração opcional para gerenciamento de recursos. Por exemplo, você pode querer adicionar tags a esse perfil para rastrear o uso de recursos específicos do projeto por perfil. Para ver mais informações sobre a marcação de perfis do IAM e outros usos, siga o link Saiba mais. Para continuar, escolha Próximo: Revisar.
- 6. Na página Revisar, faça as seguintes alterações, conforme necessário:
- Insira um nome de perfil e, opcionalmente, atualize a descrição.
- Verifique o seguinte:
	- As entidades confiáveis estão definidas como "AWS service: gamelift.amazonaws.com". Esse valor deve ser atualizado depois que o perfil tiver sido criada.
	- As políticas incluem GameLiftGameServerGroupPolicy.

Para concluir a tarefa, escolha Criar perfil.

7. Depois que o perfil tiver sido criado, será necessário atualizar manualmente a relação de confiança do perfil. Acesse a página Perfis e escolha o nome do novo perfil para abrir a página de resumo. Abra a guia Relações de confiança e escolha Editar relação de confiança. No documento de política, atualize a propriedade Service para incluir autoscaling.amazonaws.com. A propriedade Service revisada deve ficar assim:

```
 "Service": [ 
   "gamelift.amazonaws.com", 
   "autoscaling.amazonaws.com" 
\mathbf{I}
```
Para salvar a alteração, escolha Atualizar política de confiança.

O perfil agora está pronto. Anote o valor do ARN do perfil, exibido na parte superior da página de resumo do perfil. Você precisará dessas informações ao configurar grupos de servidores de jogos Amazon GameLift FleetiQ.

#### AWS CLI

Essas etapas descrevem como criar uma função de serviço com uma política gerenciada para a Amazon GameLift usando a AWS CLI.

1. Crie um arquivo de política de confiança (exemplo: FleetIQtrustpolicyGameLift.json) com a seguinte sintaxe JSON.

```
{ 
   "Version": "2012-10-17", 
   "Statement": [ 
     { 
        "Effect": "Allow",
```

```
 "Principal": { 
           "Service": [ 
             "gamelift.amazonaws.com", 
             "autoscaling.amazonaws.com" 
          ] 
        }, 
        "Action": "sts:AssumeRole" 
     } 
   ]
}
```
2. Crie um perfil do IAM com [iam create-role](https://docs.aws.amazon.com/cli/latest/reference/iam/create-role.html) e associe-a ao arquivo JSON da política de confiança que acabou de criar.

Windows:

```
AWS iam create-role --role-name FleetIQ-role-for-GameLift --assume-role-policy-
document file://C:\policies\FleetIQtrustpolicyGameLift.json
```
Linux

```
AWS iam create-role --role-name FleetIQ-role-for-GameLift --assume-role-policy-
document file://policies/FleetIQtrustpolicyGameLift.json
```
Se a solicitação for bem-sucedida, a resposta incluirá as propriedades do perfil recémcriado. Anote o valor do ARN. Você precisará dessas informações ao configurar grupos de servidores de jogos Amazon GameLift FleetiQ.

3. Use [iam attach-role-policy](https://docs.aws.amazon.com/cli/latest/reference/iam/attach-role-policy.html) para anexar a política de permissões gerenciadas "GameLiftGameServerGroupPolicy".

```
AWS iam attach-role-policy --role-name FleetIQ-role-for-GameLift --policy-arn 
  arn:aws:iam::aws:policy/GameLiftGameServerGroupPolicy
```
Para verificar se a política de permissões está anexada, chame [iam list-attached-role-policies](https://docs.aws.amazon.com/cli/latest/reference/iam/list-attached-role-policies.html) com o nome da nova função.

O perfil agora está pronto. Você pode verificar se a função do IAM está configurada corretamente chamando [gamelift create-game-server-group](https://docs.aws.amazon.com/cli/latest/reference/gamelift/create-game-server-group.html) com a role-arn propriedade definida para o valor ARN da nova função. Quando GameServerGroup entra no estado ATIVO, isso indica que o

Amazon GameLift FleetIQ é capaz de modificar os recursos do Amazon EC2 e do Auto Scaling em sua conta, conforme o esperado.

<span id="page-38-0"></span>Crie um perfil do Amazon EC2

Essa função permite que seus recursos do Amazon EC2 se comuniquem com o Amazon GameLift FleetiQ. Por exemplo, os servidores de jogos, que estão sendo executados em instâncias do Amazon EC2, precisam ser capazes de relatar o status de integridade. Inclua essa função em um perfil de instância do IAM com seu modelo de lançamento do Amazon EC2 ao criar um grupo de servidores de jogos Amazon FleetiQ GameLift .

Use a AWS CLI para criar uma função para o Amazon EC2, anexar uma política personalizada com as permissões necessárias e anexar a função a um perfil de instância. Para obter mais informações, consulte [Criação de uma função para um AWS serviço](https://docs.aws.amazon.com/IAM/latest/UserGuide/id_roles_create_for-service.html#roles-creatingrole-service-console).

### AWS CLI

Essas etapas descrevem como criar uma função de serviço com GameLift permissões personalizadas da Amazon para o Amazon EC2 usando o. AWS CLI

1. Crie um arquivo de política de confiança (exemplo: FleetIQtrustpolicyEC2.json) com a seguinte sintaxe JSON.

```
{ 
   "Version": "2012-10-17", 
   "Statement": [ 
     \mathcal{L} "Effect": "Allow", 
        "Principal": { 
           "Service": "ec2.amazonaws.com" 
        }, 
        "Action": "sts:AssumeRole" 
      } 
   ]
}
```
2. Crie um perfil do IAM com [iam create-role](https://docs.aws.amazon.com/cli/latest/reference/iam/create-role.html) e associe-a ao arquivo JSON da política de confiança que acabou de criar.

Windows:

```
AWS iam create-role --role-name FleetIQ-role-for-EC2 --assume-role-policy-
document file://C:\policies\FleetIQtrustpolicyEC2.json
```
Linux

```
AWS iam create-role --role-name FleetIQ-role-for-EC2 --assume-role-policy-
document file://policies/FleetIQtrustpolicyEC2.json
```
Se a solicitação for bem-sucedida, a resposta incluirá as propriedades do perfil recémcriado. Anote o valor do ARN. Você precisará dessas informações ao configurar o modelo de execução do Amazon EC2.

3. Crie um arquivo de política de permissões (exemplo: FleetIQpermissionsEC2.json) com a seguinte sintaxe JSON.

```
{ 
      "Version": "2012-10-17", 
      "Statement": [ 
          \mathcal{L} "Effect": "Allow", 
                 "Action": "gamelift:*", 
                 "Resource": "*" 
           } 
     \mathbf{I}}
```
4. Use [iam put-role-policy](https://docs.aws.amazon.com/cli/latest/reference/iam/put-role-policy.html) para anexar o arquivo JSON da política de permissões, que você acabou de criar, à nova função.

Windows:

```
AWS iam put-role-policy --role-name FleetIQ-role-for-EC2 --policy-
name FleetIQ-permissions-for-EC2 --policy-document file://C:\policies
\FleetIQpermissionsEC2.json
```
Linux

```
AWS iam put-role-policy --role-name FleetIQ-role-for-EC2 --policy-name FleetIQ-
permissions-for-EC2 --policy-document file://policies/FleetIQpermissionsEC2.json
```
Para verificar se a política de permissões está anexada, chame [iam list-role-policies](https://docs.aws.amazon.com/cli/latest/reference/iam/list-role-policies.html) com o nome da nova função.

5. Crie um perfil de instância com [iam create-instance-profile](https://docs.aws.amazon.com/cli/latest/reference/iam/create-instance-profile.html) com a nova função para uso com o Amazon EC2. Para obter mais informações, consulte [Gerenciar perfis de instância](https://docs.aws.amazon.com/IAM/latest/UserGuide/id_roles_use_switch-role-ec2_instance-profiles.html).

```
AWS iam create-instance-profile --instance-profile-name FleetIQ-role-for-EC2
```
Quando a solicitação é bem-sucedida, a resposta incluirá as propriedades do perfil de instância recém-criado.

6. Use [iam add-role-to-instance -profile](https://docs.aws.amazon.com/cli/latest/reference/iam/put-role-policy.html) para anexar a função ao perfil da instância.

```
 AWS iam add-role-to-instance-profile --role-name FleetIQ-role-for-EC2 --
instance-profile-name FleetIQ-role-for-EC2
```
A função e o perfil agora estão prontos para serem usados com um modelo de execução do Amazon EC2.

# <span id="page-41-0"></span>Preparar jogos para o Amazon GameLift FleetIQ

Esta seção aborda como implementar seu projeto para hospedar jogos no Amazon EC2 com o Amazon GameLift FleetIQ. Para colocar seus jogos multijogador em funcionamento, é necessário fazer o seguinte:

- Adapte seu servidor de jogos para se comunicar com o Amazon GameLift FleeTiQ.
- Crie um grupo de servidores de jogos do FleetiQ para implantar os servidores de jogos.
- Adicione funcionalidade ao seu serviço de cliente de jogos para solicitar servidores de jogos disponíveis.

Os tópicos desta seção fornecem informações detalhadas sobre como realizar esse trabalho. Para começar, consulte o plano de integração, que fornece um guia detalhado passo a passo.

### Tópicos

- [Etapas de integração do Amazon GameLift FleetIQ](#page-41-1)
- [Gerenciar grupos de servidores de jogos do Amazon GameLift FleetIQ](#page-44-0)
- [Integrar o Amazon GameLift FleetIQ a um servidor de jogos](#page-46-0)
- [Integre o Amazon GameLift FleetIQ a um cliente de jogo](#page-48-0)

## <span id="page-41-1"></span>Etapas de integração do Amazon GameLift FleetIQ

Este plano de integração descreve as principais etapas para colocar seus jogos multijogador em funcionamento nas instâncias do Amazon EC2 com o Amazon GameLift FleetIQ. Se você estiver procurando o serviço de hospedagem gerenciada Amazon GameLift, que automatiza mais processos de hospedagem de jogos para você, consulte o [Guia do desenvolvedor do Amazon GameLift.](https://docs.aws.amazon.com/gamelift/latest/developerguide/gamelift-intro.html)

Para começar a usar o Amazon GameLift FleetIQ, é necessário ter um servidor de jogos funcional que seja executado em um ambiente on-premises ou do Amazon EC2. Seu servidor de jogos pode ser um único processo que gerencia uma ou várias sessões de jogo, gera processos filho ou é executado dentro de um contêiner.

1. Obtenha uma [conta da AWS](https://aws.amazon.com/account/) e configure usuários com acesso ao Amazon GameLift FleeTiQ.

Crie uma nova Conta da AWS ou escolha uma conta existente para usar com o Amazon GameLift FleetiQ. Configure usuários com permissões para gerenciar o Amazon EC2, o Auto Scaling

e outros recursos da AWS usados com seu jogo. Para obter instruções detalhadas, consulte [Configure sua AWS conta para o Amazon GameLift FleetIQ.](#page-27-0)

2. Crie funções do IAM.

Crie perfis que permitam que os recursos do Amazon GameLift FleetIQ, do Amazon EC2 e do Auto Scaling se comuniquem entre si. Consulte [Criar perfis do IAM para interação entre serviços](#page-34-0) para obter mais detalhes.

- 3. Obtenha o SDK da AWS e a CLI da AWS com a funcionalidade Amazon GameLift FleetIQ.
	- [Baixe a versão mais recente do SDK da AWS.](https://aws.amazon.com/tools/#SDKs)
	- [Visualize a documentação de referência da API do Amazon GameLift](https://docs.aws.amazon.com/gamelift/latest/apireference/).
- 4. Prepare seu servidor de jogos para uso com o Amazon GameLift FleetIQ.

Adicione o SDK da AWS ao seu projeto de servidor de jogos e adicione código para manter o Amazon GameLift FleetIQ atualizado com o status atual e o uso dos servidores de jogos. Consulte [the section called "Integrar um servidor de jogos"](#page-46-0) para obter orientações e exemplos adicionais. O Amazon GameLift FleetIQ usa essas informações para fornecer ao seu sistema de criação de jogos uma lista de servidores de jogos viáveis e desocupados, além de evitar o encerramento de instâncias que atualmente hospedam jogadores durante o balanceamento.

5. Crie uma imagem de máquina da Amazon (AMI) do Amazon EC2 com o servidor de jogos.

Crie uma AMI com o software do servidor de jogos e com quaisquer outros ativos de tempo de execução ou definições de configuração. Para obter ajuda, consulte [Imagens de máquina da](https://docs.aws.amazon.com/AWSEC2/latest/UserGuide/AMIs.html) [Amazon \(AMI\)](https://docs.aws.amazon.com/AWSEC2/latest/UserGuide/AMIs.html) no Guia do usuário do Amazon EC2.

6. Crie um modelo de lançamento do Amazon EC2.

Crie um modelo de execução do Amazon EC2 que use sua AMI personalizada e defina configurações de rede e segurança para os recursos de hospedagem. O modelo de inicialização deve fazer referência ao perfil da instância que você criou (consulte a Etapa 2) com permissões que permitam que o servidor do jogo se comunique com o Amazon GameLift FleetIQ. Não é necessário incluir tipos de instância no modelo de execução, pois isso é feito posteriormente. Para obter ajuda, consulte [Criar um modelo de execução](https://docs.aws.amazon.com/AWSEC2/latest/UserGuide/ec2-launch-templates.html) no Guia do usuário do Amazon EC2.

### **a** Note

Antes de usar um modelo de execução com o Amazon GameLift FleetIQ, é altamente recomendado configurar primeiro um grupo do Auto Scaling para verificar se a configuração do modelo e a AMI estão sendo implantadas corretamente.

7. Configure os recursos de hospedagem do Amazon GameLift FleetIQ.

Em cada região em que você deseja implantar servidores de jogos, crie um grupo de servidores de jogos chamando [CreateGameServerGroup\(\).](https://docs.aws.amazon.com/gamelift/latest/apireference/API_CreateGameServerGroup.html) Transmita o modelo de execução (contendo a AMI personalizada e as configurações de rede e segurança), a função do IAM e uma lista de tipos de instância em que o jogo pode ser executado. Essa ação configura um grupo do Auto Scaling na sua conta da AWS que o Amazon GameLift FleeTiQ pode modificar. Para obter orientações e exemplos adicionais, consulte [Gerenciar grupos de servidores de jogos do Amazon GameLift](#page-44-0)  [FleetIQ.](#page-44-0)

8. Integre o Amazon GameLift FleetIQ ao cliente do jogo.

Adicione o SDK da AWS ao cliente do jogo, matchmaker ou a outro componente de back-end que aloque a capacidade do servidor de jogos. Dependendo do tipo de jogo, seu matchmaker pode chamar [ListGameServers\(\)](https://docs.aws.amazon.com/gamelift/latest/apireference/API_ListGameServers.html) ou [ClaimGameServer\(\)](https://docs.aws.amazon.com/gamelift/latest/apireference/API_ClaimGameServer.html) para obter a capacidade do servidor e reservar um servidor de jogo disponível. Para obter orientações e exemplos adicionais, consulte [Integre o](#page-48-0) [Amazon GameLift FleetIQ a um cliente de jogo.](#page-48-0)

9. Aumente a escala na vertical do grupo do Auto Scaling.

À medida que as instâncias são provisionadas no grupo do Auto Scaling, elas iniciam os servidores de jogos. Cada servidor de jogos registra o Amazon GameLift FleetIQ como capacidade disponível, para ser listado ou reivindicado posteriormente pelo seu marmatchmaker.

#### 10.Teste seu jogo.

Invoque seu marchmaker e chame ClaimGameServer para solicitar a capacidade do servidor. Transmita o IP e a porta resultantes de volta aos clientes do jogo para que eles possam se conectar ao servidor de jogos.

# <span id="page-44-0"></span>Gerenciar grupos de servidores de jogos do Amazon GameLift FleetIQ

Este tópico descreve as tarefas necessárias para configurar um grupo de servidores de jogos do Amazon GameLift FleetiQ. A criação de um grupo de servidores de jogos aciona a criação de um grupo do Auto Scaling do EC2 com todas as configurações necessárias, junto com a configuração para gerenciar as otimizações do Amazon GameLift FleetIQ para hospedagem de jogos.

Antes de criar um grupo de servidores de jogos, você deve ter, no mínimo, os seguintes recursos preparados:

- Um modelo de execução do Amazon EC2 que especifica como executar instâncias do Amazon EC2 com a compilação do servidor de jogos. Para obter mais informações, consulte [Iniciando uma](https://docs.aws.amazon.com/AWSEC2/latest/UserGuide/ec2-launch-templates.html) [instância a partir de um modelo de execução](https://docs.aws.amazon.com/AWSEC2/latest/UserGuide/ec2-launch-templates.html) no Guia do usuário do Amazon EC2.
- Um perfil do IAM que estende o acesso limitado à sua conta da AWS para permitir que o GameLift FleetIQ crie e interaja com o grupo do Auto Scaling. Para obter mais informações, consulte [Criar](#page-34-0)  [perfis do IAM para interação entre serviços.](#page-34-0)

### <span id="page-44-1"></span>Crie um grupo de servidores de jogos

Para criar um grupo de servidores de jogos, chame [CreateGameServerGroup\(\)](https://docs.aws.amazon.com/gamelift/latest/apireference/API_CreateGameServerGroup.html). Essa operação cria tanto um grupo de servidores de jogos do Amazon GameLift FleetIQ como um grupo do Auto Scaling correspondente. Ao criar o grupo de servidores de jogos, você fornece configurações específicas do jogo ao Amazon GameLift FleetIQ, incluindo estratégias de balanceamento e definições de tipo de instância. Você também fornece configurações de propriedades iniciais para o grupo do Auto Scaling.

O exemplo a seguir aciona a criação de um GameServerGroup que especifica os tipos de instância c4.large e c5.large e limita o grupo somente a instâncias spot, e um grupo do Auto Scaling que usa o modelo de execução especificado para implantar instâncias e gerencia a capacidade do grupo dentro das configurações mínima e máxima usando uma política de escalabilidade automática de rastreamento de metas. Após um curto período de provisionamento, um recurso AutoScalingGroup é criado e o GameServerGroup entra em um estado ACTIVE.

```
AWS gamelift create-game-server-group \ 
     --game-server-group-name MyLiveGroup \ 
     --role-arn arn:aws:iam::123456789012:role/GameLiftGSGRole \
```

```
--min-size 1--max-size 10 \setminus --game-server-protection-policy FULL_PROTECTION \ 
    --balancing-strategy SPOT_ONLY \ 
   --launch-template LaunchTemplateId=lt-012ab345cde6789ff \
    --instance-definitions '[{"InstanceType": "c4.large"}, {"InstanceType": 
"c5.large"}]' \setminus --auto-scaling-policy '{"TargetTrackingConfiguration": {"TargetValue": 66}}'
```
### <span id="page-45-0"></span>Atualizar um grupo de servidores de jogos

É possível atualizar as propriedades do grupo de servidores de jogos que afetam a forma como o Amazon GameLift FleetIQ gerencia a hospedagem de servidores de jogos, incluindo otimizações de tipos de recursos. Para atualizar essas propriedades, chame [UpdateGameServerGroup\(\).](https://docs.aws.amazon.com/gamelift/latest/apireference/API_UpdateGameServerGroup.html) Depois que as alterações no grupo de servidores de jogos entrarem em vigor, o Amazon GameLift FleetIQ poderá substituir determinadas propriedades no grupo do Auto Scaling.

Para todas as outras propriedades do grupo do Auto Scaling, como MinSize, MaxSize e LaunchTemplate, é possível modificá-las diretamente no grupo do Auto Scaling.

No exemplo abaixo, as definições dos tipos de instância são atualizadas para alternar para tipos de instância c4.xlarge e c5.xlarge.

```
AWS gamelift update-game-server-group \ 
     --game-server-group-name MyLiveGroup \ 
     --instance-definitions '[{"InstanceType": "c4.xlarge"}, {"InstanceType": 
  "c5.xlarge"}]'
```
## <span id="page-45-1"></span>Rastrear instâncias de grupos de servidores de jogos

Depois de criar e implantar instâncias no seu grupo de servidores de jogos e no grupo do Auto Scaling, é possível acompanhar o status das instâncias do servidor de jogos chamando [DescribeGameServerInstances\(\).](https://docs.aws.amazon.com/gamelift/latest/apireference/API_DescribeGameServerInstances.html) É possível usar essa operação para rastrear o status da instância. Para obter mais informações sobre o status do grupo de servidores de jogos, consulte [Vida de um](#page-16-0)  [grupo de servidores de jogos.](#page-16-0)

Também é possível usar o console do [Amazon GameLift,](https://console.aws.amazon.com/gamelift/) em Grupos de servidores de jogos, para monitorar o status de seus grupos de servidores de jogos.

Atualizar um grupo de servidores de jogos Versão 42

## <span id="page-46-0"></span>Integrar o Amazon GameLift FleetIQ a um servidor de jogos

Este tópico descreve as tarefas necessárias para preparar o projeto de servidor de jogos para se comunicar com o Amazon GameLift FleetIQ. Consulte [Melhores práticas do Amazon GameLift](#page-21-0) [FleetIQ](#page-21-0) para obter orientação adicional.

## <span id="page-46-1"></span>Registrar servidores de jogos

Quando um processo de servidor de jogos é iniciado e está pronto para hospedar a jogabilidade ao vivo, ele deve registrar com o Amazon GameLift FleetIQ chamando [RegisterGameServer\(\).](https://docs.aws.amazon.com/gamelift/latest/apireference/API_RegisterGameServer.html) O registro permite que o Amazon GameLift FleetIQ responda aos sistemas de criação de jogos ou outros serviços ao cliente quando eles solicitam informações sobre a capacidade do servidor ou reivindicam um servidor de jogo. Ao registrar, o servidor de jogos pode fornecer ao Amazon GameLift FleetIQ dados relevantes do servidor de jogos e informações de conexão, incluindo a porta e o endereço IP usados para conexões de cliente de entrada.

```
AWS gamelift register-game-server \ 
     --game-server-id UniqueId-1234 \
```

```
 --game-server-group-name MyLiveGroup \
```

```
 --instance-id i-1234567890 \
```

```
 --connection-info "1.2.3.4:123" \
```

```
 --game-server-data "{\"key\": \"value\"}"
```
## <span id="page-46-2"></span>Atualizar o status do servidor de jogos

Depois que um servidor de jogos é registrado, ele deve relatar regularmente o status de integridade e utilização para manter o estado da capacidade do servidor sincronizado no Amazon GameLift FleeTiQ. Relate a integridade e o status de utilização chamando [UpdateGameServer\(\)](https://docs.aws.amazon.com/gamelift/latest/apireference/API_UpdateGameServer.html). No exemplo abaixo, o servidor de jogos está relatando que ele é íntegro e não está atualmente ocupado com hospedagem de jogadores ou pela jogabilidade.

```
AWS gamelift update-game-server \ 
     --game-server-group-name MyLiveGroup \ 
     --game-server-id UniqueId-1234 \ 
     --health-check HEALTHY \ 
     --utilization-status AVAILABLE
```
#### Status de integridade

Se o servidor de jogos tiver um mecanismo para monitorar o status de integridade, você poderá usar esse mecanismo para acionar uma atualização de integridade do servidor de jogos para o Amazon GameLift FleetIQ.

#### Status de utilização

Relatar o status de utilização do servidor de jogos mantém o Amazon GameLift FleeTiQ informado sobre quais servidores de jogos são atualmente ideais e estão disponíveis para novas sessões de jogo. Seu servidor de jogos deve ter um mecanismo que acione uma atualização do status de utilização do Amazon GameLift FleeTiQ. Por exemplo, é possível acionar a atualização quando os jogadores se conectam ao servidor de jogos ou quando uma sessão de jogo começa.

Ao iniciar uma sessão de jogo, o cliente ou os serviços de criação de jogos reivindicam um servidor de jogos disponível (chamando [ClaimGameServer\(\)](https://docs.aws.amazon.com/gamelift/latest/apireference/API_ClaimGameServer.html), solicitam que os jogadores se conectem ao servidor de jogos e acionam o servidor de jogos para iniciar o jogo. Esse processo é descrito em [Integre o Amazon GameLift FleetIQ a um cliente de jogo.](#page-48-0) Uma "reivindicação" do servidor de jogos é válida por 60 segundos, e o servidor de jogos deve ser capaz de atualizar o status de utilização nessa janela. Se o status de utilização não for atualizado, o Amazon GameLift FleetIQ remove a reivindicação, presume que o servidor de jogos está disponível e pode reservar o servidor de jogos para outra solicitação de reivindicação do cliente.

```
AWS gamelift update-game-server \ 
     --game-server-group-name MyLiveGroup \ 
     --game-server-id UniqueId-1234 \ 
     --health-check HEALTHY \ 
     --utilization-status UTILIZED
```
## <span id="page-47-0"></span>Cancelar servidores de jogos

Quando um jogo termina, o servidor de jogos deve cancelar o registro do Amazon GameLift FleetIQ usando [DeregisterGameServer\(\)](https://docs.aws.amazon.com/gamelift/latest/apireference/API_DeregisterGameServer.html).

```
AWS gamelift deregister-game-server \ 
     --game-server-group-name MyLiveGroup \ 
     --game-server-id UniqueId-1234
```
## <span id="page-48-0"></span>Integre o Amazon GameLift FleetIQ a um cliente de jogo

Este tópico descreve as tarefas necessárias para preparar seu cliente do jogo ou serviço de criação de jogos para comunicação com o Amazon GameLift FleetIQ a fim de adquirir um servidor de jogos para hospedar uma sessão de jogo.

Crie um método que permita que o cliente de jogo ou marcador de jogos solicite um recurso de servidor de jogos para jogadores. Você tem algumas opções de como fazer isso:

- Faça com que o Amazon GameLift FleetIQ escolha um servidor de jogos disponível. Essa opção aproveita as otimizações do Amazon GameLift FleetIQ para usar instâncias spot de baixo custo e para escalabilidade automática.
- Solicite todos os servidores de jogos disponíveis e selecione um a ser usado (geralmente conhecido como "lista e escolha").

## <span id="page-48-1"></span>Deixar que o Amazon GameLift FleetIQ escolha um servidor de jogos

Para que o Amazon GameLift FleetIQ escolha um servidor de jogos disponível, chame [ClaimGameServer\(\)](https://docs.aws.amazon.com/gamelift/latest/apireference/API_ClaimGameServer.html) sem especificar um ID de servidor de jogos. Nesse cenário, o Amazon GameLift FleetIQ não exerce sua lógica para encontrar um servidor de jogos em uma instância que seja viável para hospedagem de jogos e otimizada para escalabilidade automática.

```
AWS gamelift claim-game-server \ 
     --game-server-group-name MyLiveGroup
```
Em resposta a uma solicitação de reivindicação, o Amazon GameLift FleetIQ identifica o recurso GameServer, as informações de conexão e os dados do jogo, que os clientes podem usar para se conectar ao servidor de jogos. O status de reivindicação do servidor de jogos é definido como CLAIMED por 60 segundos. Seu servidor de jogos ou serviço ao cliente precisa atualizar o status do servidor de jogos no Amazon GameLift FleetIQ depois que os jogadores se conectarem ou o jogo começar. Isso garante que o Amazon GameLift FleetIQ não forneça esse servidor de jogos em resposta a solicitações subsequentes de capacidade do servidor de jogos. Atualize o status do servidor de jogos chamando [updateGameServer\(\).](https://docs.aws.amazon.com/gamelift/latest/apireference/API_UpdateGameServer.html)

```
AWS gamelift update-game-server \ 
     --game-server-group-name MyLiveGroup \ 
     --game-server-id UniqueId-1234 \ 
     --health-check HEALTHY \
```
#### --utilization-status UTILIZED

### Escolha o servidor de jogos

Com o método de "lista e escolha", faça o cliente do jogo ou o matchmaker solicita uma lista de servidores de jogos disponíveis chamando [ListGameServers\(\).](https://docs.aws.amazon.com/gamelift/latest/apireference/API_ListGameServers.html) É possível usar dados do servidor de jogos para fornecer informações adicionais que os jogadores ou seu marcador de jogos podem usar ao selecionar um servidor de jogos. Para controlar como os resultados são retornados, você pode solicitar resultados paginados e classificar os servidores de jogos pela data de registro. A solicitação a seguir retorna 20 servidores de jogos ativos e disponíveis no grupo de servidores de jogos especificado, classificados por horário de registro, com os servidores de jogos mais novos listados primeiro.

```
AWS gamelift list-game-servers \ 
     --game-server-group-name MyLiveGroup \ 
    -limit 20 \setminus --sort-order DESCENDING
```
Com base na lista de servidores de jogos disponíveis, o cliente ou serviço de criação de jogos seleciona um servidor de jogos e o reivindica chamando claimGameServer () com o ID específico do [servidor de jogos](https://docs.aws.amazon.com/gamelift/latest/apireference/API_ClaimGameServer.html). Nesse cenário, o Amazon GameLift FleetIQ não exerce nenhuma de suas lógicas de otimização de tipo de instância, conforme descrito em [Lógica do Amazon GameLift FleetIQ.](#page-5-1)

```
AWS gamelift claim-game-server \ 
     --game-server-group-name MyLiveGroup \ 
     --game-server-id UniqueId-1234
```
# <span id="page-50-0"></span>Monitorar o Amazon GameLift FleetIQ com o Amazon **CloudWatch**

Use as métricas do Amazon CloudWatch para dimensionar a capacidade da instância, compilar painéis de operações e acionar alarmes. O Amazon GameLift FleetIQ, como solução independente, emite um conjunto de métricas do Amazon CloudWatch para a sua conta da AWS. Para obter mais informações, consulte [Monitorar instâncias e grupos do Auto Scaling usando o Amazon CloudWatch](https://docs.aws.amazon.com/autoscaling/ec2/userguide/as-instance-monitoring.html) no Guia do usuário do Amazon EC2 Auto Scaling.

As métricas do FleetiQ estão listadas aqui. Veja as informações completas sobre métricas do Amazon CloudWatch para o Amazon GameLift em [Métricas do Amazon GameLift.](https://docs.aws.amazon.com/gamelift/latest/developerguide/monitoring-cloudwatch.html)

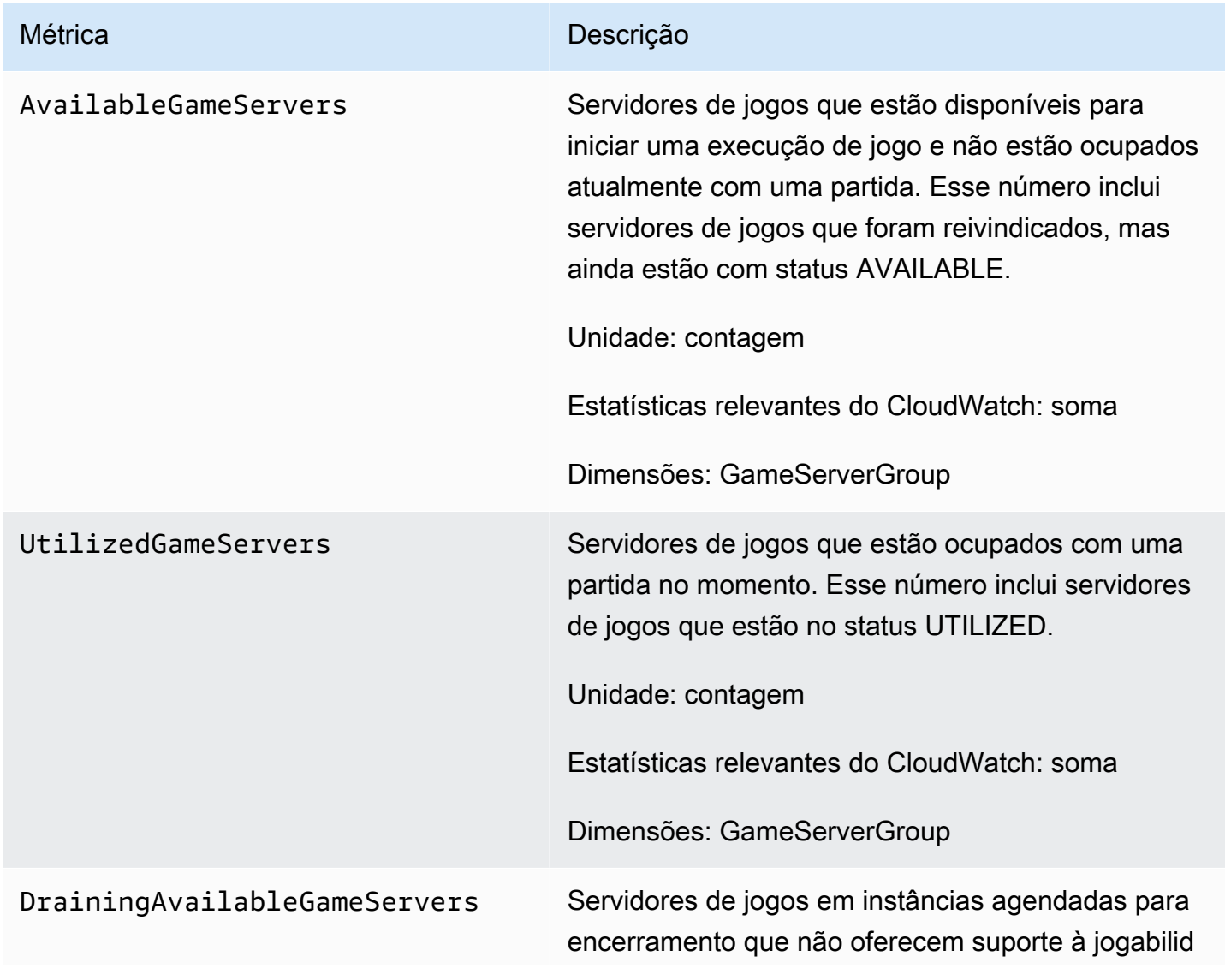

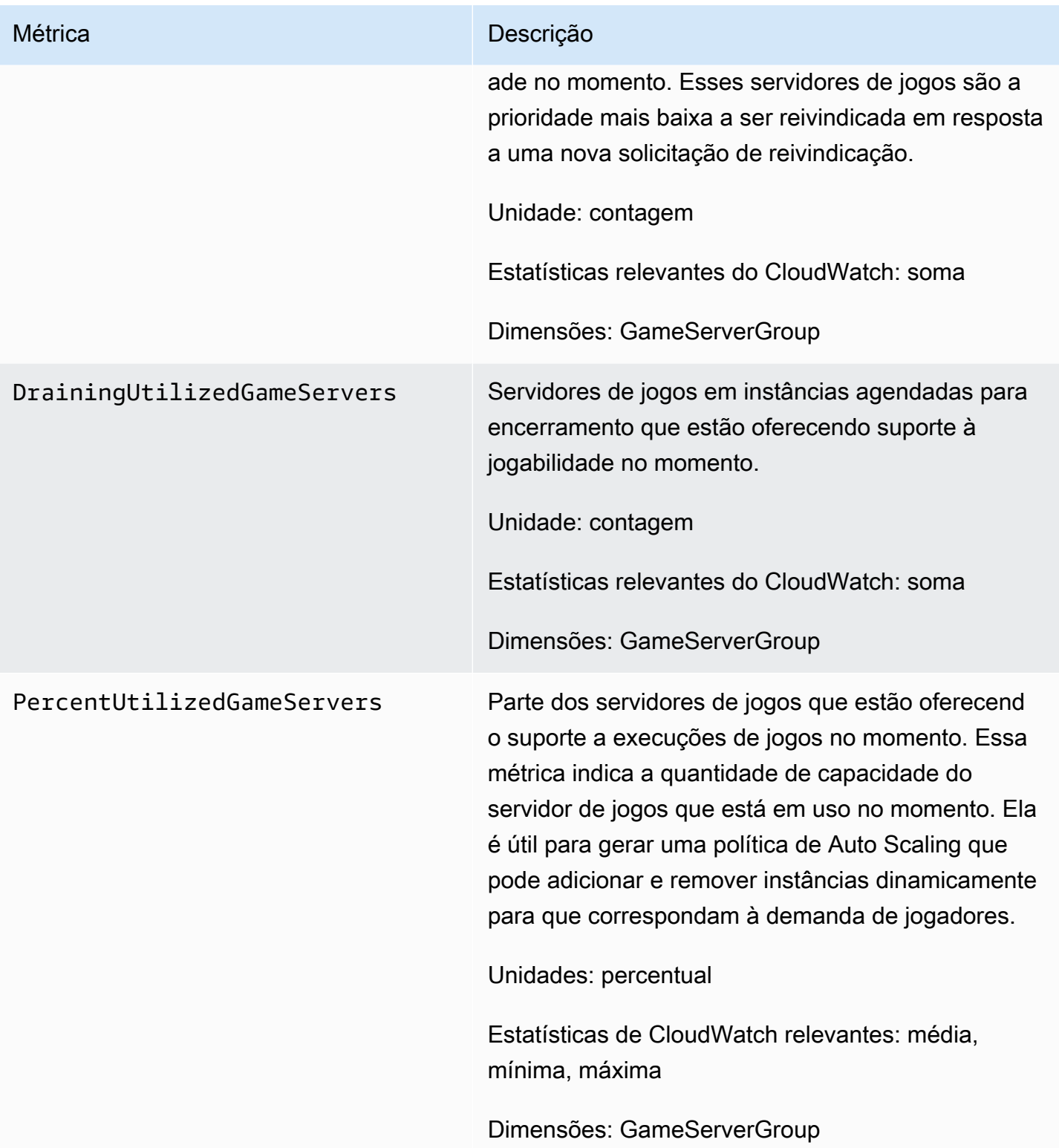

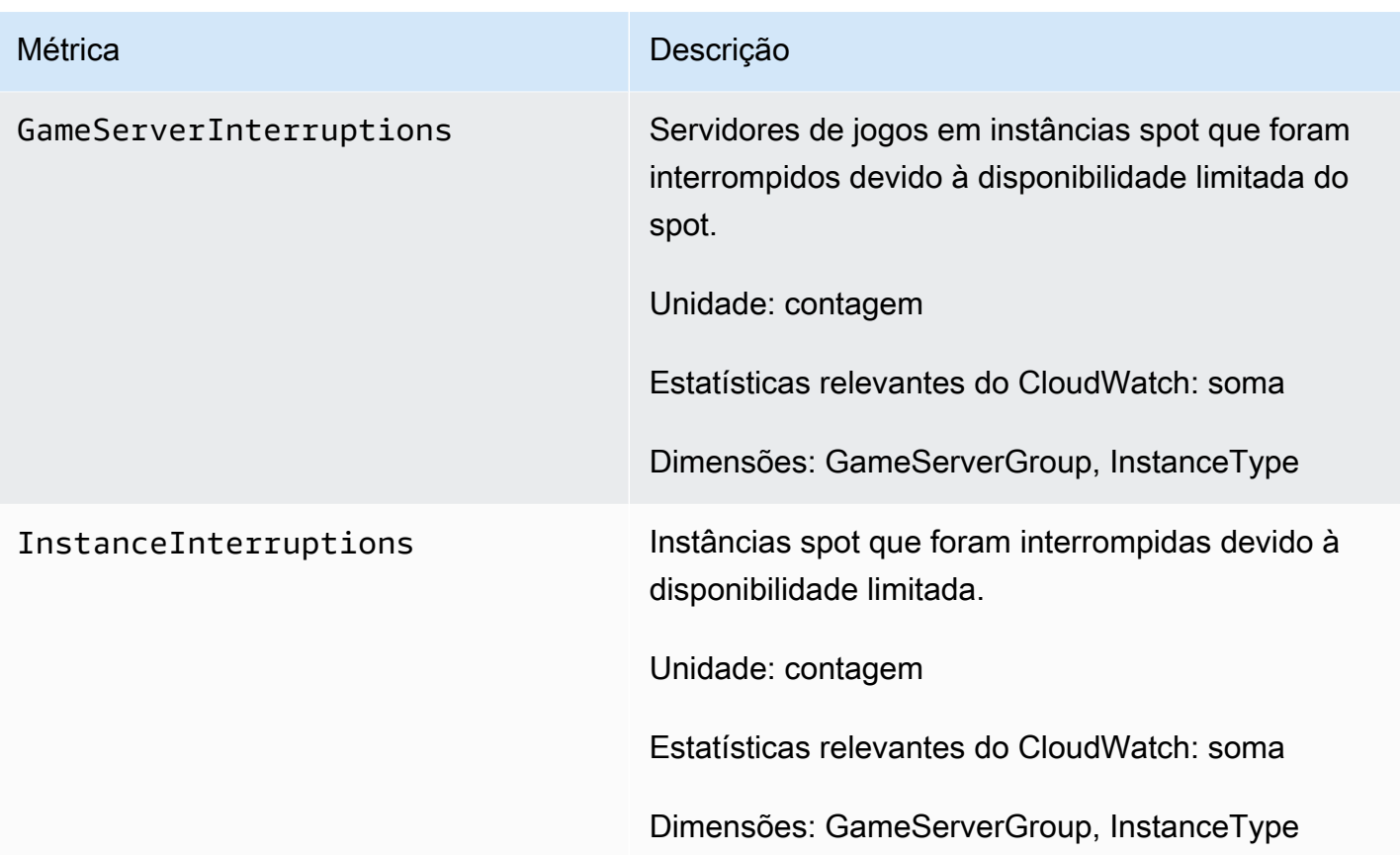

# <span id="page-53-0"></span>Guias de referência do Amazon GameLift FleetIQ

Esta seção contém documentação de referência para usar o Amazon GameLift FleetIQ.

### Tópicos

• [Referência de API \(SDK da AWS\) do serviço Amazon GameLift FleetIQ](#page-53-1)

# <span id="page-53-1"></span>Referência de API (SDK da AWS) do serviço Amazon GameLift FleetIQ

Este tópico fornece uma lista baseada em tarefas de ações da API para o Amazon GameLift FleetIQ. A API do serviço Amazon GameLift FleetIQ é empacotada no SDK da AWS no namespace do aws.gamelift. [Faça download do SDK da AWS](https://aws.amazon.com/tools/#SDKs) ou [visualize a documentação de referência da API](https://docs.aws.amazon.com/gamelift/latest/apireference/)  [do Amazon GameLift.](https://docs.aws.amazon.com/gamelift/latest/apireference/)

O Amazon GameLift FleetIQ otimiza o uso de instâncias spot para hospedagem de jogos na nuvem com o Amazon EC2. Consulte o [Guia do desenvolvedor do Amazon GameLift](https://docs.aws.amazon.com/gamelift/latest/developerguide/gamelift-intro.html) para obter mais informações sobre outras opções de hospedagem do Amazon GameLift.

## <span id="page-53-2"></span>Ações da API do Amazon GameLift FleetIQ

As operações a seguir permitem que você gerencie seus recursos do Amazon GameLift FleetIQ, incluindo grupos de servidores de jogos e servidores de jogos, em conjunto com grupos do Amazon EC2 e do Auto Scaling.

Gerenciar grupos de servidores de jogos

Use essas operações para gerenciar implantações de servidores de jogos com as otimizações do FleetIQ. Um grupo de servidores de jogos controla como seus processos de servidores de jogos são lançados nas instâncias do Amazon EC2, configura um grupo do Auto Scaling e define como aplicar as otimizações do FleetIQ.

- [CreateGameServerGroup](https://docs.aws.amazon.com/gamelift/latest/apireference/API_CreateGameServerGroup.html): crie um novo grupo de servidores de jogos e um grupo do Auto Scaling correspondente e comece a lançar instâncias para hospedar o servidor de jogos. Comando da CLI: [create-game-server-group](https://docs.aws.amazon.com/cli/latest/reference/gamelift/create-game-server-group.html)
- [ListGameServerGroups:](https://docs.aws.amazon.com/gamelift/latest/apireference/API_ListGameServerGroups.html) obtenha uma lista de todos os grupos de servidores de jogos em uma região do Amazon GameLift. Comando da CLI: [list-game-server-groups](https://docs.aws.amazon.com/cli/latest/reference/gamelift/list-game-server-groups.html)
- [DescribeGameServerGroup:](https://docs.aws.amazon.com/gamelift/latest/apireference/API_DescribeGameServerGroup.html) recupere metadados de um grupo de servidores de jogos. Comando da CLI: [describe-game-server-group](https://docs.aws.amazon.com/cli/latest/reference/gamelift/describe-game-server-group.html)
- [UpdateGameServerGroup](https://docs.aws.amazon.com/gamelift/latest/apireference/API_UpdateGameServerGroup.html): altere metadados do grupo do servidor de jogos. Comando da CLI: [create-game-server-group](https://docs.aws.amazon.com/cli/latest/reference/gamelift/update-game-server-group.html)
- [DeleteGameServerGroup:](https://docs.aws.amazon.com/gamelift/latest/apireference/API_DeleteGameServerGroup.html) remova permanentemente um grupo de servidores de jogos e encerre a atividade do FleetIQ dos recursos de hospedagem associados. Comando da CLI: [delete-game](https://docs.aws.amazon.com/cli/latest/reference/gamelift/delete-game-server-group.html)[server-group](https://docs.aws.amazon.com/cli/latest/reference/gamelift/delete-game-server-group.html)
- [ResumeGameServerGroup](https://docs.aws.amazon.com/gamelift/latest/apireference/API_ResumeGameServerGroup.html): reinstale a atividade suspensa do FleetIQ para um grupo de servidores de jogos. Comando da CLI: [resume-game-server-group](https://docs.aws.amazon.com/cli/latest/reference/gamelift/resume-game-server-group.html)
- [SuspendGameServerGroup:](https://docs.aws.amazon.com/gamelift/latest/apireference/API_SuspendGameServerGroup.html) interrompa temporariamente a atividade do FleetIQ de um grupo de servidores de jogos. Comando da CLI: [suspend-game-server-group](https://docs.aws.amazon.com/cli/latest/reference/gamelift/suspend-game-server-group.html)

### Gerenciar servidores de jogos

Use essas operações para gerenciar implantações de servidores de jogos com as otimizações do FleetIQ. Um grupo de servidores de jogos controla como seus processos de servidores de jogos são lançados nas instâncias do Amazon EC2, configura um grupo do Auto Scaling e define como aplicar as otimizações do FleetIQ.

- [RegisterGameServer:](https://docs.aws.amazon.com/gamelift/latest/apireference/API_RegisterGameServer.html) chame de um novo servidor de jogos para notificar o Amazon GameLift FleetIQ de que o servidor de jogos está pronto para hospedar o jogo. Comando da CLI: [register](https://docs.aws.amazon.com/cli/latest/reference/gamelift/register-game-server.html)[game-server-group](https://docs.aws.amazon.com/cli/latest/reference/gamelift/register-game-server.html)
- [ListGameServers:](https://docs.aws.amazon.com/gamelift/latest/apireference/API_ListGameServers.html) chame de um serviço de cliente de jogo para obter uma lista de todos os servidores de jogos que estão sendo executados em um grupo de servidores de jogos. Comando da CLI: [list-game-servers](https://docs.aws.amazon.com/cli/latest/reference/gamelift/list-game-servers.html)
- [ClaimGameServer:](https://docs.aws.amazon.com/gamelift/latest/apireference/API_ClaimGameServer.html) chame de um serviço de cliente de jogo para localizar e reservar um servidor de jogos para hospedar uma nova sessão de jogo. Comando da CLI: [claim-game-server](https://docs.aws.amazon.com/cli/latest/reference/gamelift/claim-game-server.html)
- [DescribeGameServer](https://docs.aws.amazon.com/gamelift/latest/apireference/API_DescribeGameServer.html): recupere metadados de um servidor de jogo. Comando da CLI: [describe](https://docs.aws.amazon.com/cli/latest/reference/gamelift/describe-game-server.html)[game-server](https://docs.aws.amazon.com/cli/latest/reference/gamelift/describe-game-server.html)
- [UpdateGameServer:](https://docs.aws.amazon.com/gamelift/latest/apireference/API_UpdateGameServer.html) altere metadados do servidor de jogos, status de integridade ou status de utilização. Comando da CLI: [update-game-server](https://docs.aws.amazon.com/cli/latest/reference/gamelift/update-game-server.html)
- [DeregisterGameServer](https://docs.aws.amazon.com/gamelift/latest/apireference/API_DeregisterGameServer.html): chame de um servidor de jogos em encerramento para solicitar que o Amazon GameLift FleetIQ remova o servidor de jogos do grupo de servidores de jogos. Comando da CLI: [deregister-game-server](https://docs.aws.amazon.com/cli/latest/reference/gamelift/deregister-game-server.html)

## <span id="page-55-0"></span>Linguagens de programação disponíveis

O SDK da AWS com suporte para o Amazon GameLift está disponível nos seguintes idiomas. Para obter informações sobre suporte para ambientes de desenvolvimento, consulte a documentação para cada linguagem.

- C++ ([documentos do SDK\)](https://aws.amazon.com/sdk-for-cpp/) [\(Amazon GameLift](https://sdk.amazonaws.com/cpp/api/LATEST/namespace_aws_1_1_game_lift.html))
- Java ([documentos do SDK\)](https://aws.amazon.com/sdk-for-java/) ([Amazon GameLift\)](https://sdk.amazonaws.com/java/api/latest/software/amazon/awssdk/services/gamelift/package-summary.html)
- .NET ([documentos do SDK\)](https://aws.amazon.com/sdk-for-net/) ([Amazon GameLift\)](https://docs.aws.amazon.com/sdkfornet/v3/apidocs/items/GameLift/NGameLift.html)
- Go [\(documentos do SDK](https://aws.amazon.com/sdk-for-go/)) ([Amazon GameLift\)](https://docs.aws.amazon.com/sdk-for-go/api/service/gamelift/)
- Python ([documentos do SDK\)](https://aws.amazon.com/sdk-for-python/) ([Amazon GameLift\)](https://boto3.amazonaws.com/v1/documentation/api/latest/reference/services/gamelift.html)
- Ruby [\(documentos do SDK](https://aws.amazon.com/sdk-for-ruby/)) ([Amazon GameLift\)](https://docs.aws.amazon.com/sdk-for-ruby/v3/api/Aws/GameLift.html)
- PHP ([documentos do SDK\)](https://aws.amazon.com/sdk-for-php/) [\(Amazon GameLift](https://docs.aws.amazon.com/aws-sdk-php/v3/api/class-Aws.GameLift.GameLiftClient.html))
- JavaScript/Node.js [\(documentos do SDK](https://aws.amazon.com/sdk-for-node-js/)) ([Amazon GameLift\)](https://docs.aws.amazon.com/AWSJavaScriptSDK/v3/latest/clients/client-gamelift/index.html)

## <span id="page-56-0"></span>Segurança com o Amazon GameLift FleetiQ

Se você estiver usando o Amazon GameLift FleetIQ como um recurso independente com o Amazon EC2, consulte Segurança [no Amazon EC2 no Guia do usuário do Amazon EC2.](https://docs.aws.amazon.com/AWSEC2/latest/UserGuide/ec2-security.html)

A segurança na nuvem AWS é a maior prioridade. Como cliente da AWS , você se beneficiará de data centers e arquiteturas de rede criados para atender aos requisitos das empresas com as maiores exigências de segurança.

A segurança é uma responsabilidade compartilhada entre você AWS e você. Para obter informações sobre como aplicar o modelo de responsabilidade compartilhada ao usar o Amazon GameLift FleetIQ, consulte [Segurança](https://docs.aws.amazon.com/gamelift/latest/developerguide/security.html) na Amazon. GameLift

# <span id="page-57-0"></span>Notas de release do Amazon GameLift FleetIQ e versões do SDK

As notas de release do Amazon GameLift fornecem detalhes sobre novos atributos, atualizações e correções do FleetIQ relacionadas ao serviço. Esta página também inclui o histórico de versões do SDK do Amazon GameLift.

# <span id="page-58-0"></span>Recursos para desenvolvedores do Amazon GameLift

Para ver toda a documentação e os recursos para desenvolvedores do Amazon GameLift, consulte a página inicial da [Documentação do Amazon GameLift.](https://docs.aws.amazon.com/gamelift/index.html)

# <span id="page-59-0"></span>Glossário do AWS

Para obter a terminologia mais recente da AWS, consulte o [glossário da AWS](https://docs.aws.amazon.com/glossary/latest/reference/glos-chap.html) na Referência do Glossário da AWS.

As traduções são geradas por tradução automática. Em caso de conflito entre o conteúdo da tradução e da versão original em inglês, a versão em inglês prevalecerá.